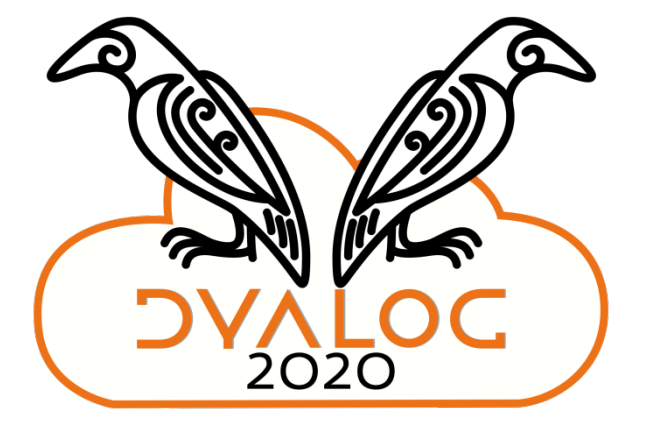

Dyalog's [Public] Docker Containers

*Morten Kromberg CTO, Dyalog Ltd.*

## **Agenda**

- What is a Container
	- Why should you want one?
- Dyalog's Public Docker Containers
	- Starting, Using, Stopping, Debugging
- Extending Dyalog's Containers
- Combining Containers using docker-compose

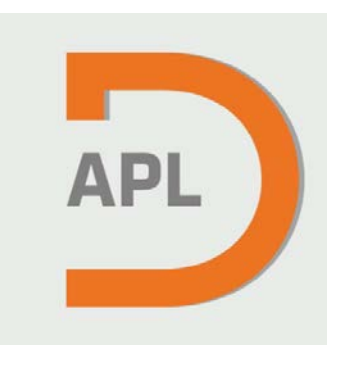

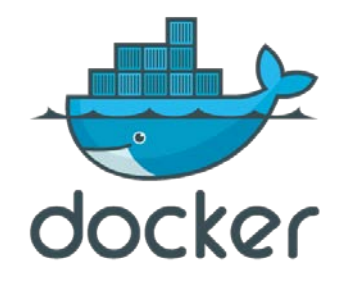

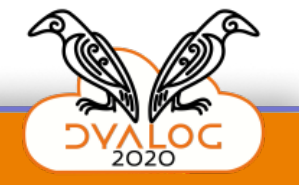

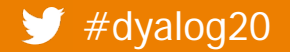

# **Agenda**

- What is a Container
	- Why should you want one?
- Dyalog's Public Docker Containers
	- Starting, Using, Stopping, Debugging
- Extending Dyalog's Containers
- Combining Containers using docker-compose

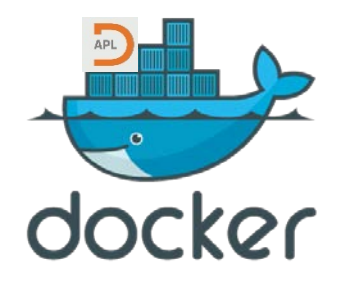

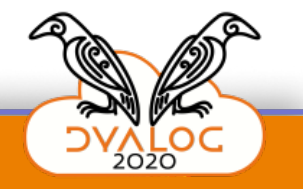

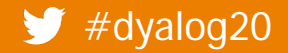

**DYALOC** 

## **What is a "Container"?**

Containers are a mechanism for partitioning a host computer so multiple applications believe they are running alone on the machine.

The effect is similar, but much more efficient than running a Virtual Machine.

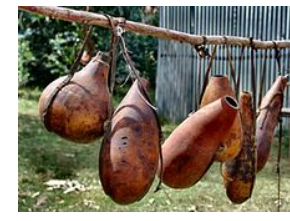

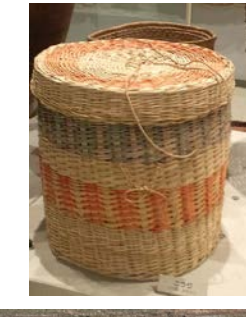

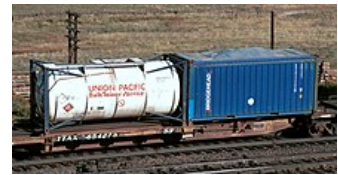

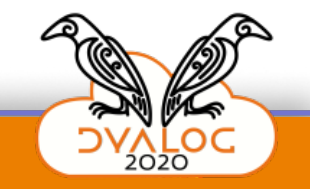

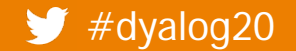

### **Containers & Docker**

#### Containers vs. VMs

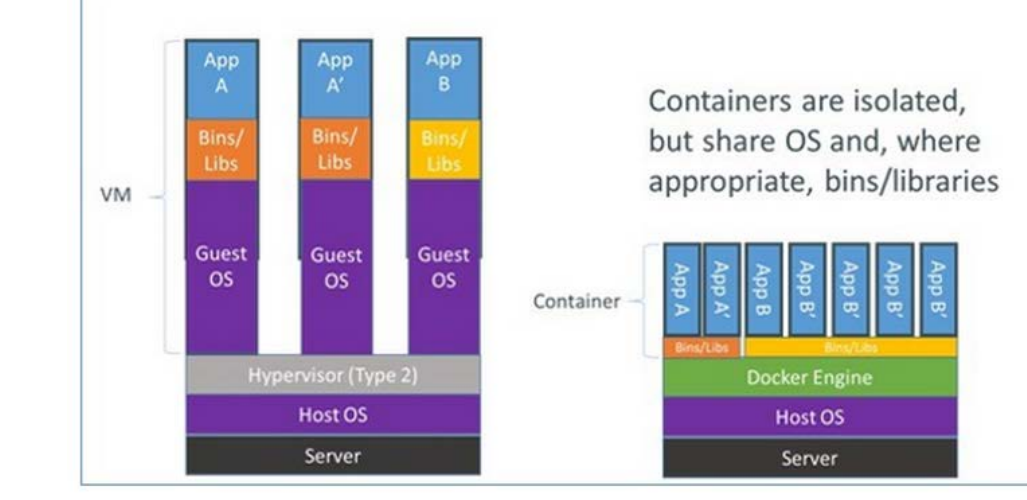

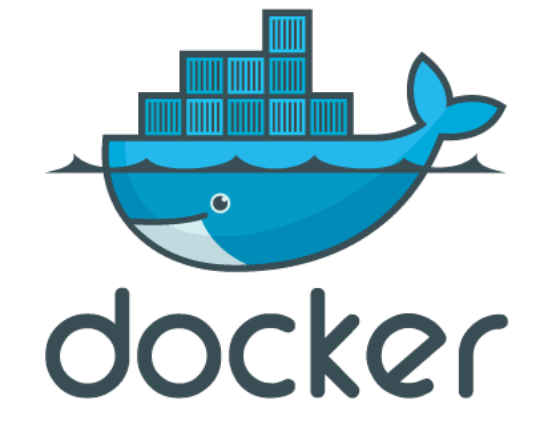

http://www.zdnet.com/article/what-is-docker-and-why-is-it-so-darn-popular/

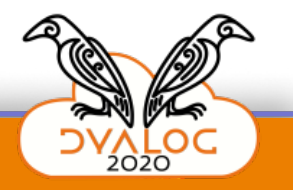

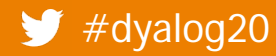

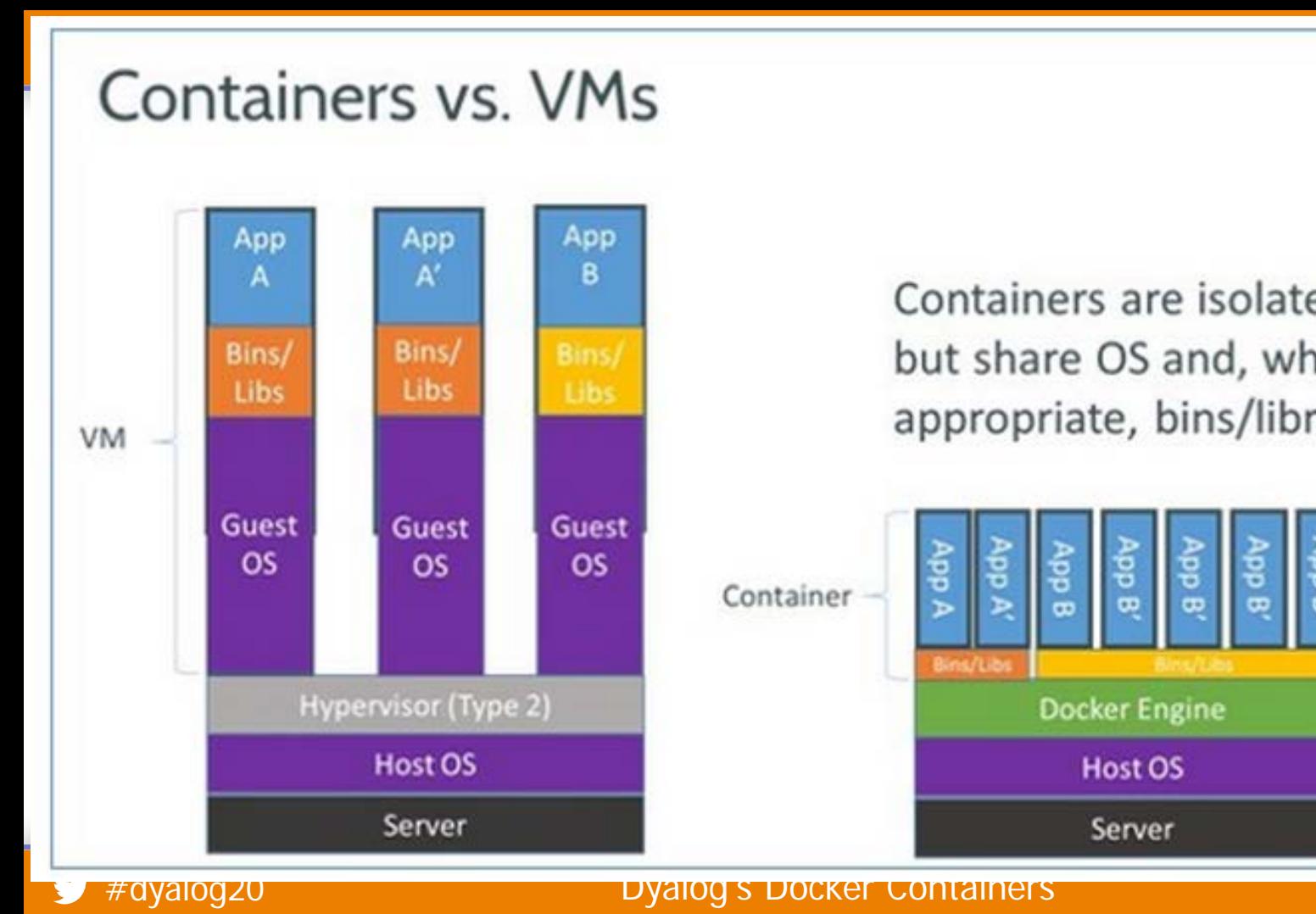

Containers are isolated, but share OS and, where appropriate, bins/libraries

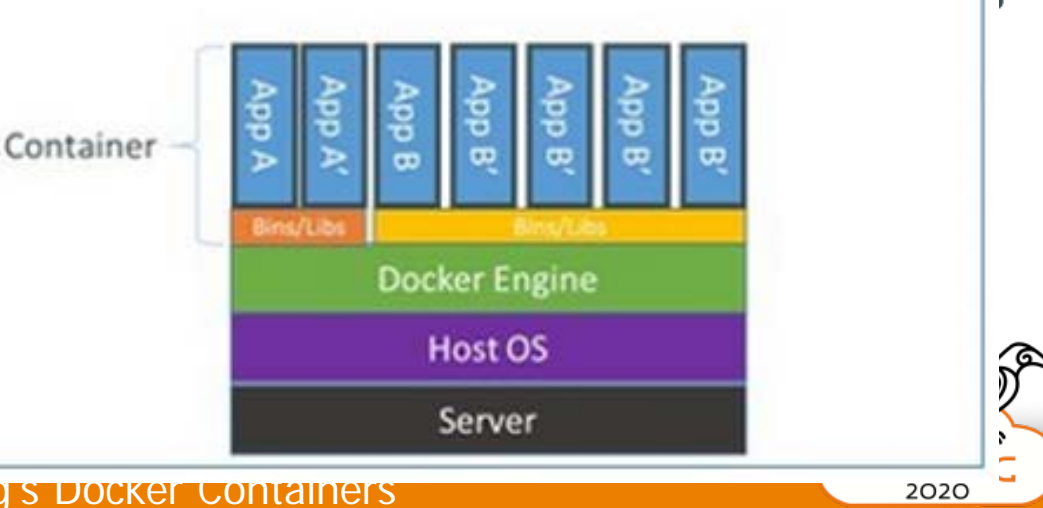

ନ୍ଧ

2020

**DYALOC** 

#### **"Dockerfile" (text) describes the Container**

FROM ubuntu:20.04

ADD ./dyalog-unicode 18.0.39491 amd64.deb /

RUN dpkg -i /dyalog\*.deb RUN git clone https://github.com/dyalog/jarvis /jarvis

ENV CodeLocation="/code"

CMD dyalog /jarvis/distribution/jarvis.dws

**(Imaginary dyalog/jarvis image)**

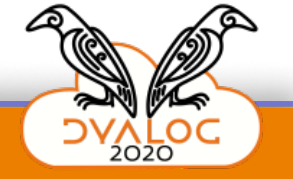

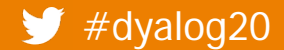

#### **"Dockerfile" (text) describes the Container**

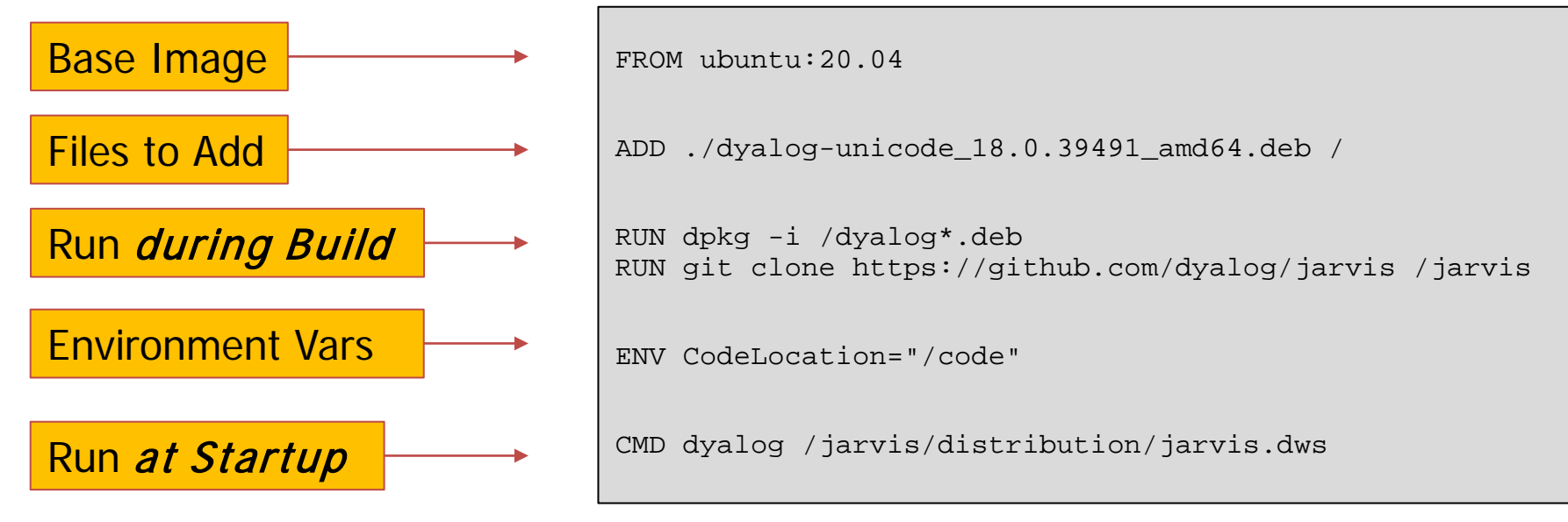

**(Imaginary dyalog/jarvis image)**

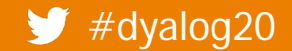

#dyalog20 Dyalog's Docker Containers

7

## docker run ... Starts the Container

docker run -it -p 8080:8080 dyalog/jarvis

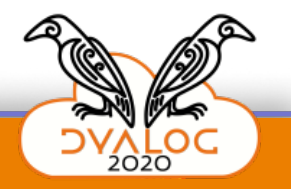

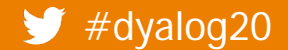

**Dyalog's Docker Containers** 

### **docker run ... Starts the Container**

docker run **–it** –p 8080:8080 dyalog/jarvis

(don't ask … but also … don't forget!)

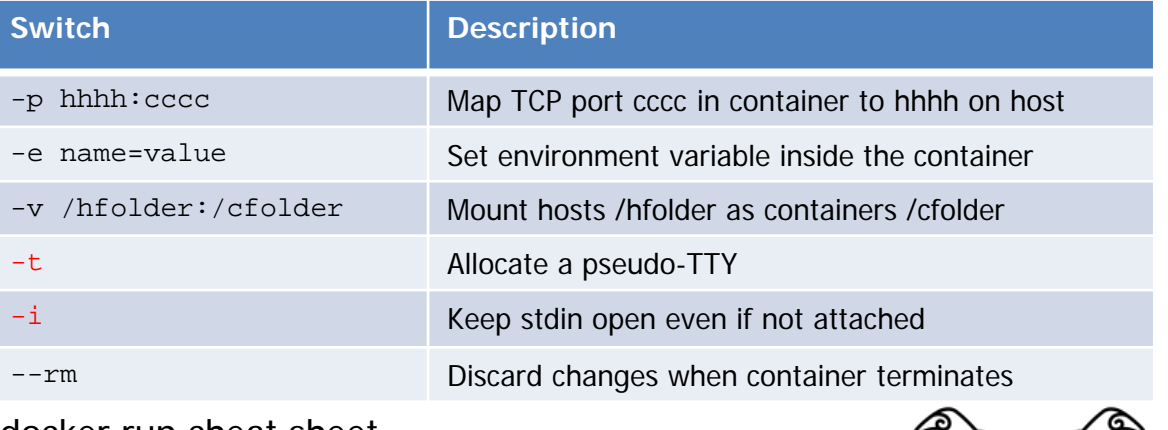

docker run cheat sheet

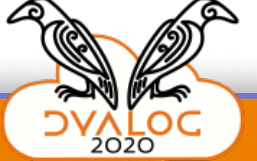

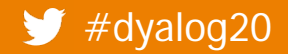

## **docker run ... map TCP ports**

docker run -it **–p 8080:8080** dyalog/jarvis

Maps port 8080 in container to 8080 in the host

By default, the container network is completely isolated

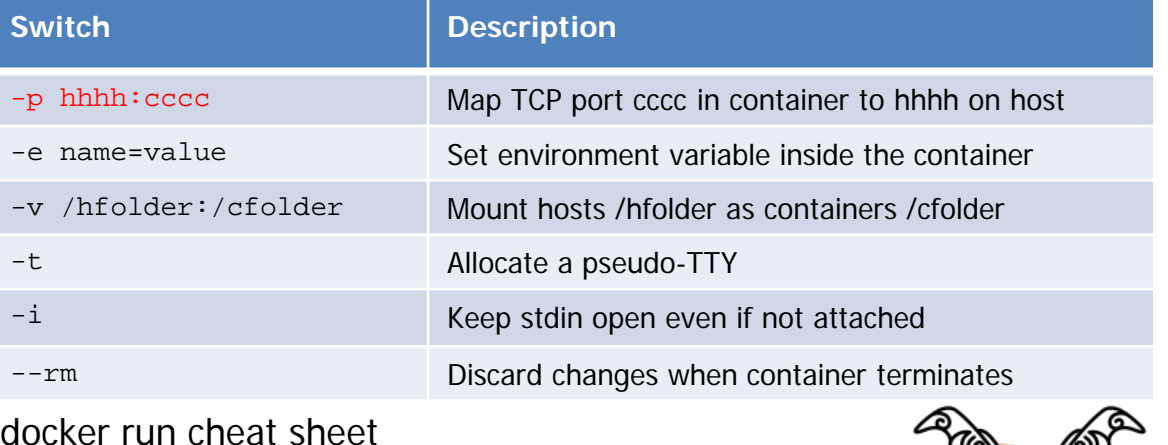

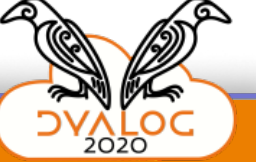

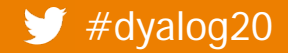

### **docker run ... mount volumes**

docker run -it **-v /my/app/folder:/code** –p 8080:8080 dyalog/jarvis

Mount the host folder /my/app/folder to /code inside the container.

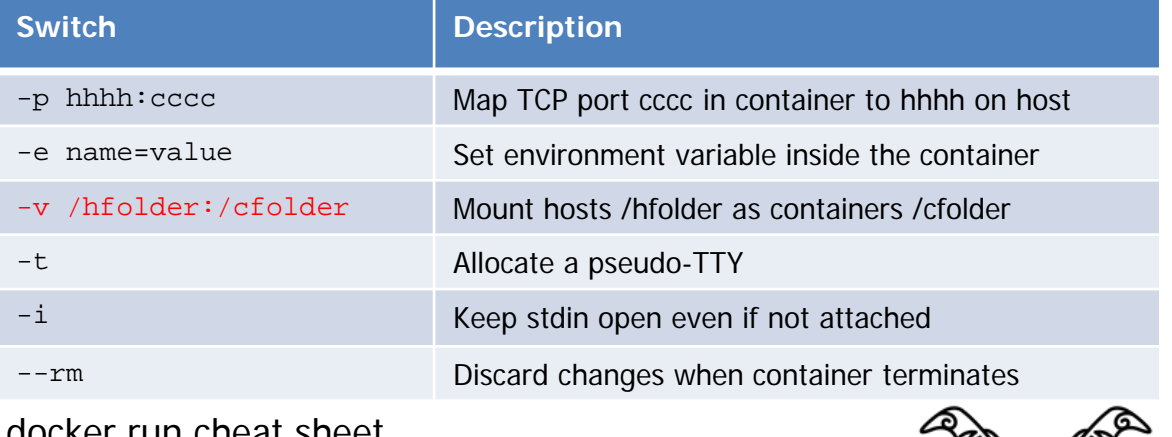

docker run cheat sheet

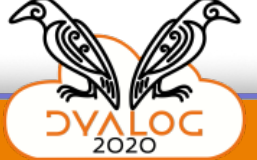

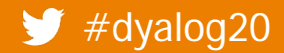

### **docker run ... set environment vars**

docker run -it -v /my/app/folder:/code –p 8080:8080 **-e RIDE\_INIT=SERVE:\*:4502 –p 4502:4502** dyalog/jarvis

Set environment variable RIDE\_INIT *inside* the container

NB: Don't forget to open the additional port

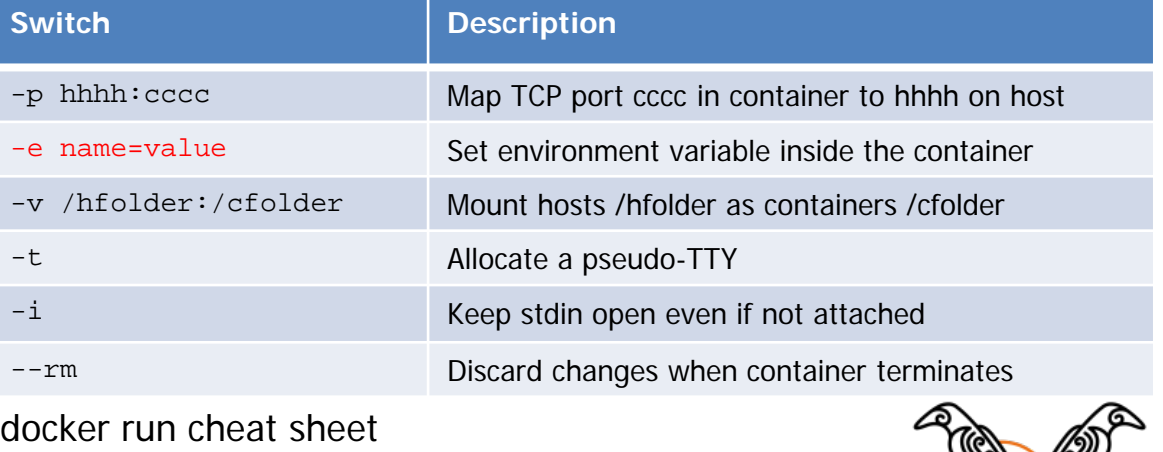

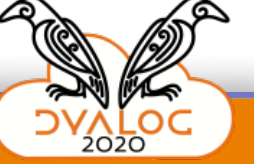

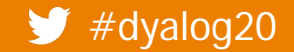

C:\Devt\sbo\front>docker run -it -v c:\devt\jarvis\samples\JSON:/code -p 8080:8080 dyalog/jarvis Unable to find image 'dyalog/jarvis:latest' locally latest: Pulling from dyalog/jarvis 8559a31e96f4: Already exists 072d7b2d7c1a: Already exists e737a16fd0b7: Already exists 41794aa0560b: Already exists 05d474a5ac91: Already exists Baa4bdf5b76a: Already exists 45ebdd416a9b: Already exists 7d0b8f799887: Already exists 4a69eb4ba24c: Pull complete d92d0bf6f296: Pull complete Digest: sha256:5cea7a462ea262e3942f388a42b55049f82b5100139015bb2f630ad34305064b Status: Downloaded newer image for dyalog/jarvis:latest

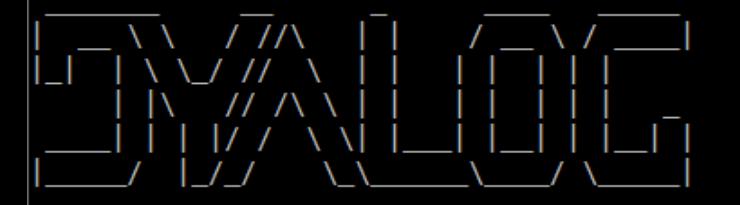

https://www.dyalog.com

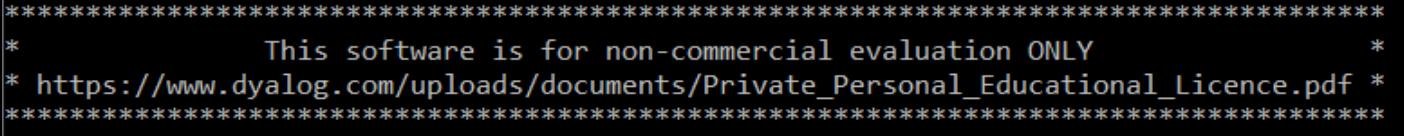

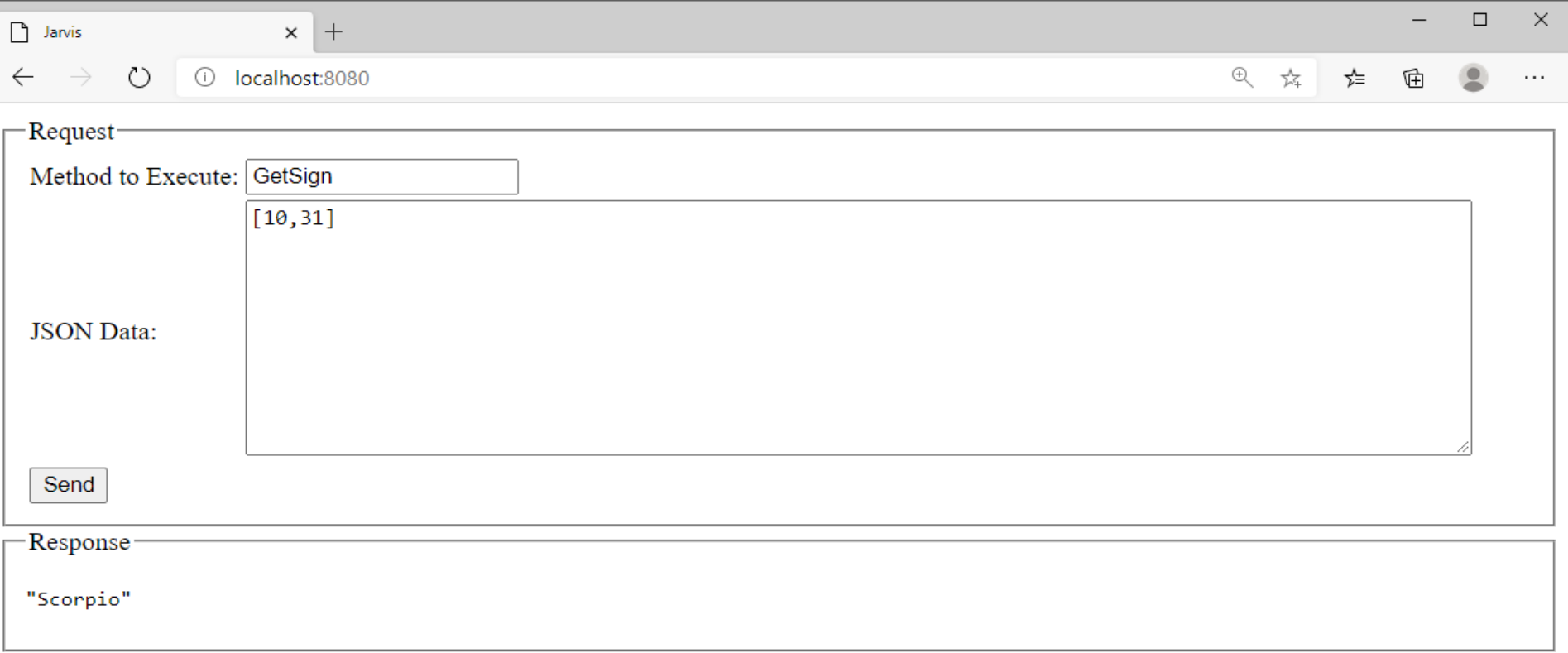

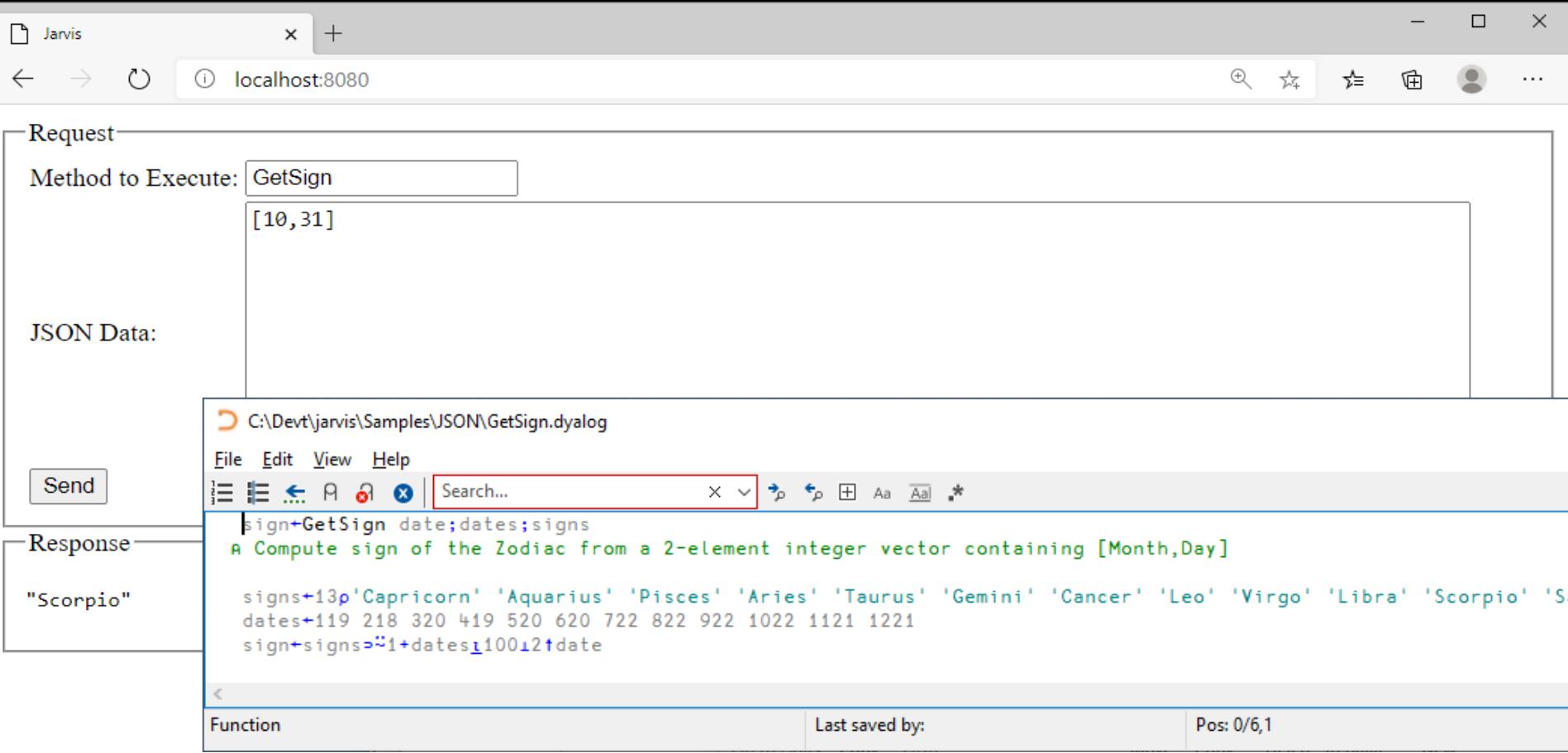

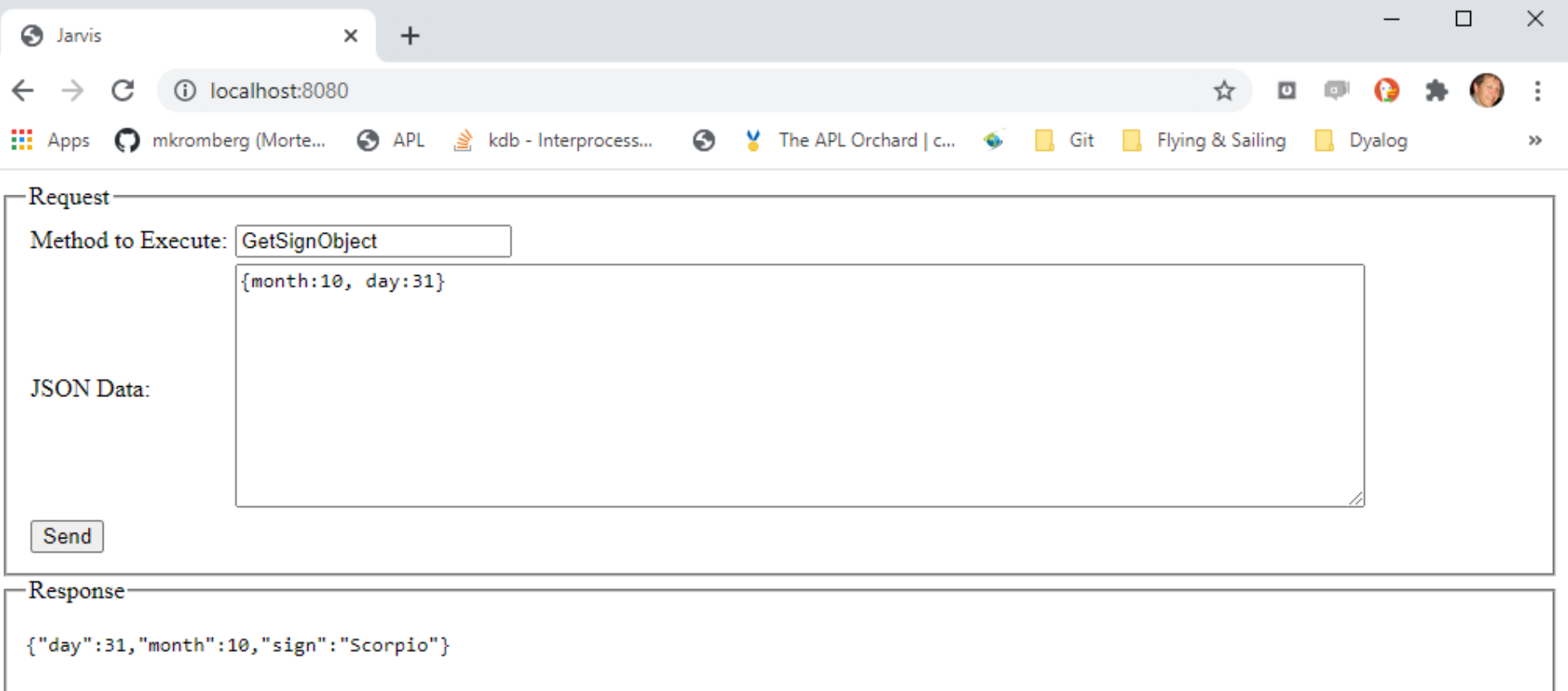

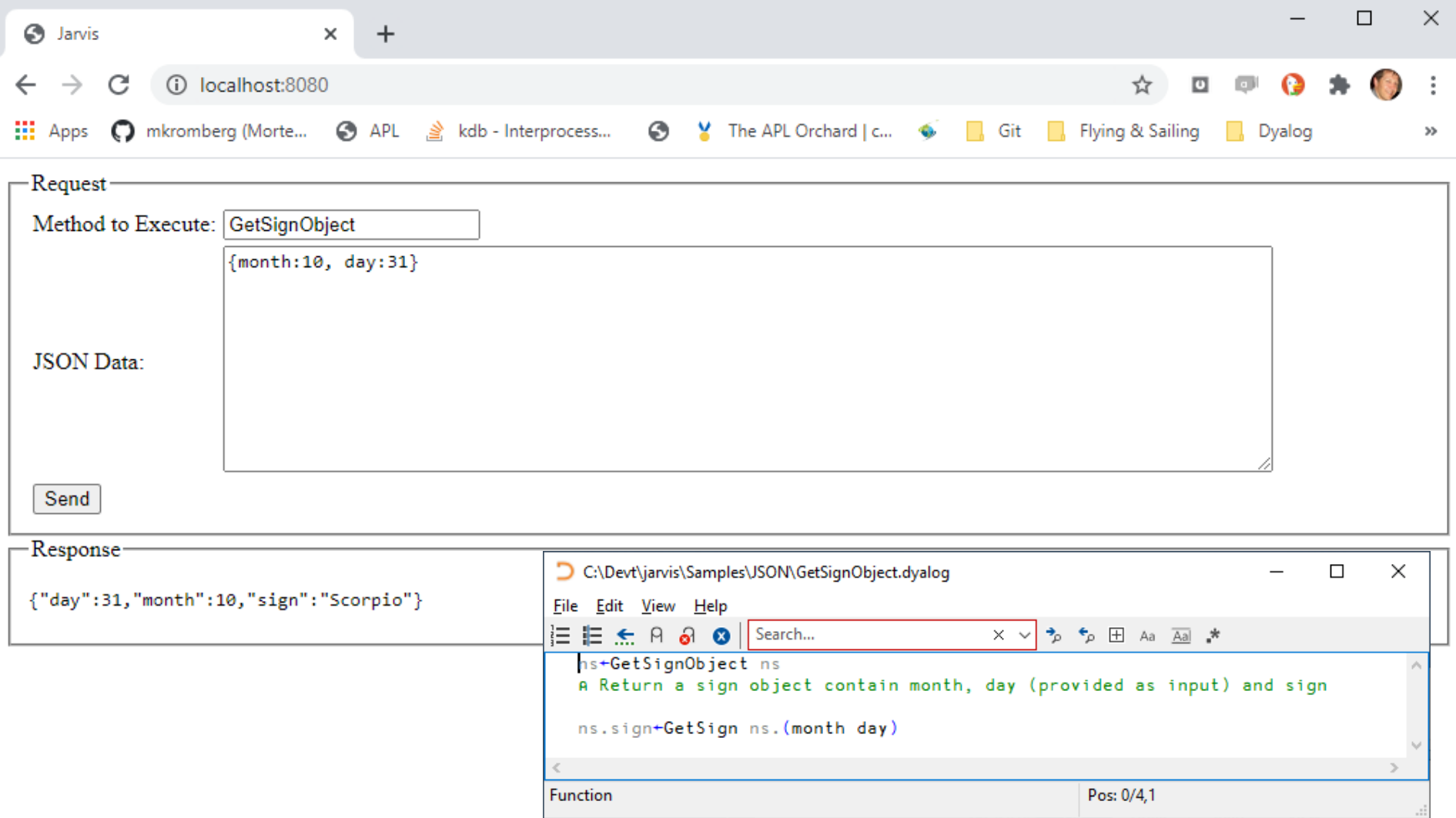

## **Jarvis - Sample JSON Application**

By default, Jarvis serves a built-in demo application

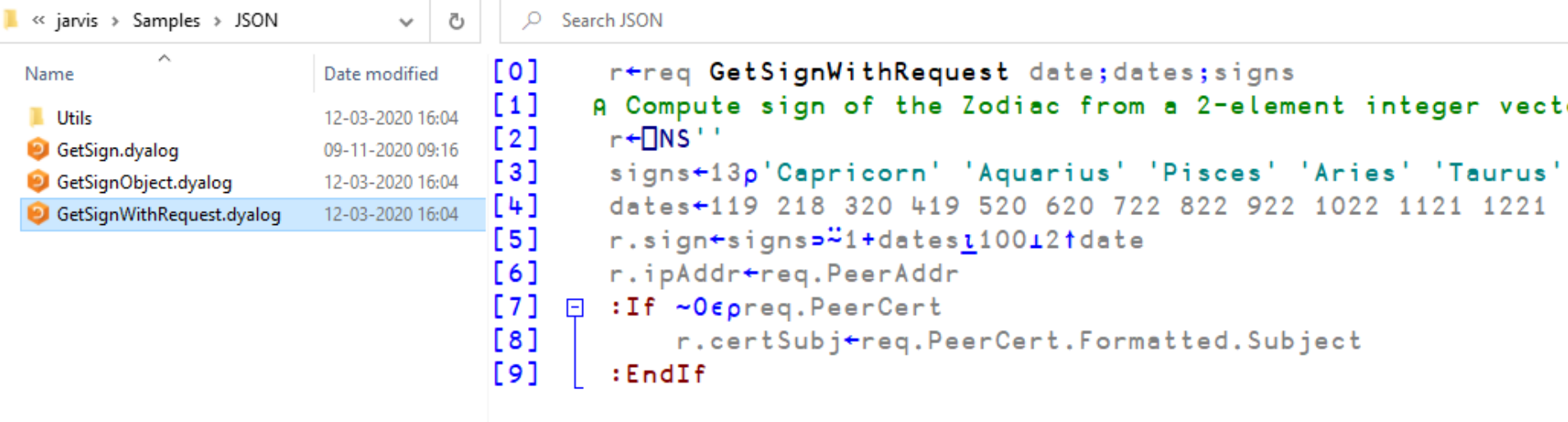

## **Call Jarvis service from APL**

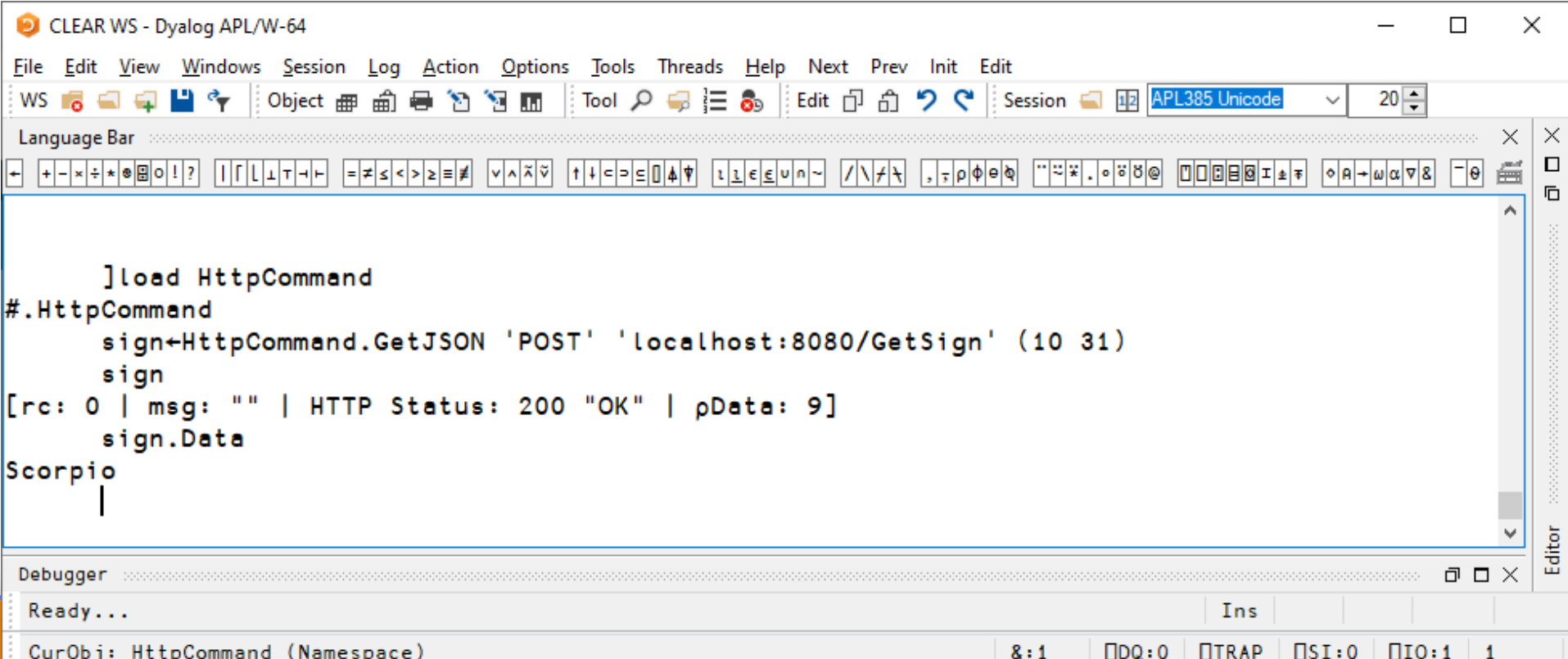

## **More details on Docker and APL**

- Dyalog'18 (Belfast): Cloud Computing with APL https://dyalog.tv/Dyalog18/?v=LkXKUm9ffKA
- Webinar: Microservices in Dyalog APL https://dyalog.tv/Webinar/?v=KKJMeGAWGaE

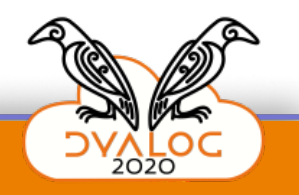

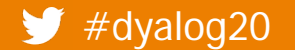

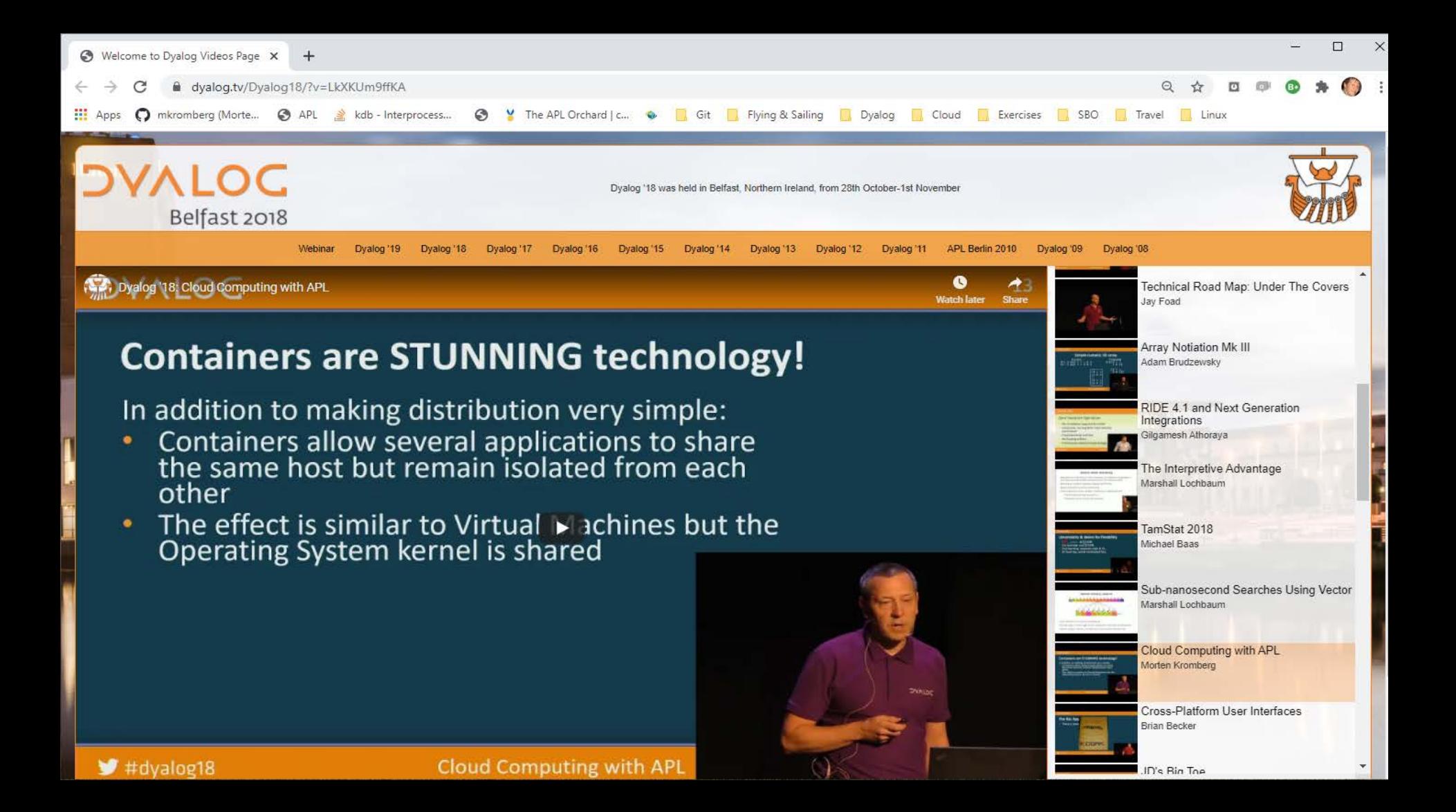

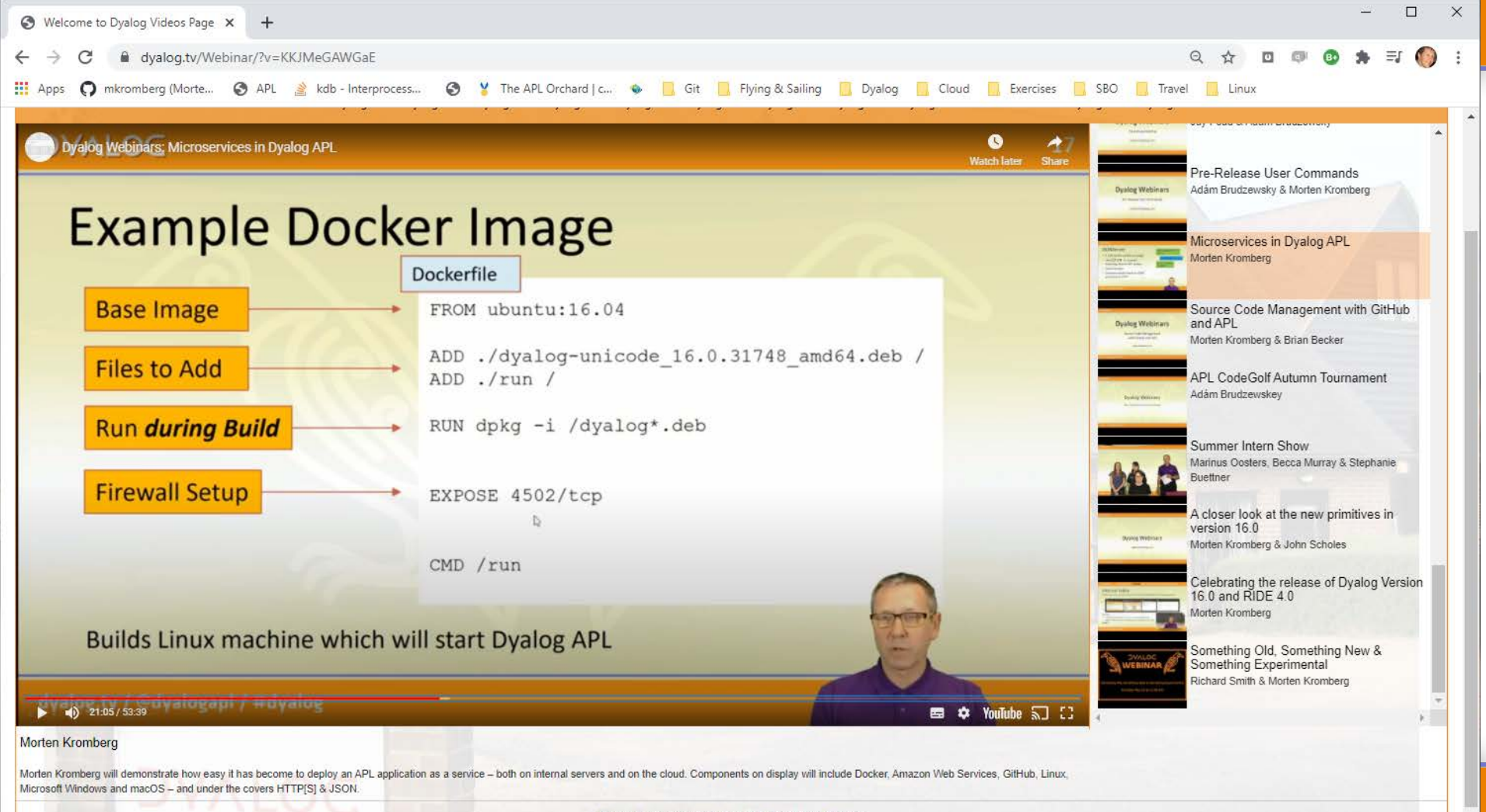

Dyalog.tv Copyright @ Dyalog Ltd. | Dyalog Privacy Policy

# **Dyalog's Public Containers**

#### At https://hub.docker.com/u/dyalog

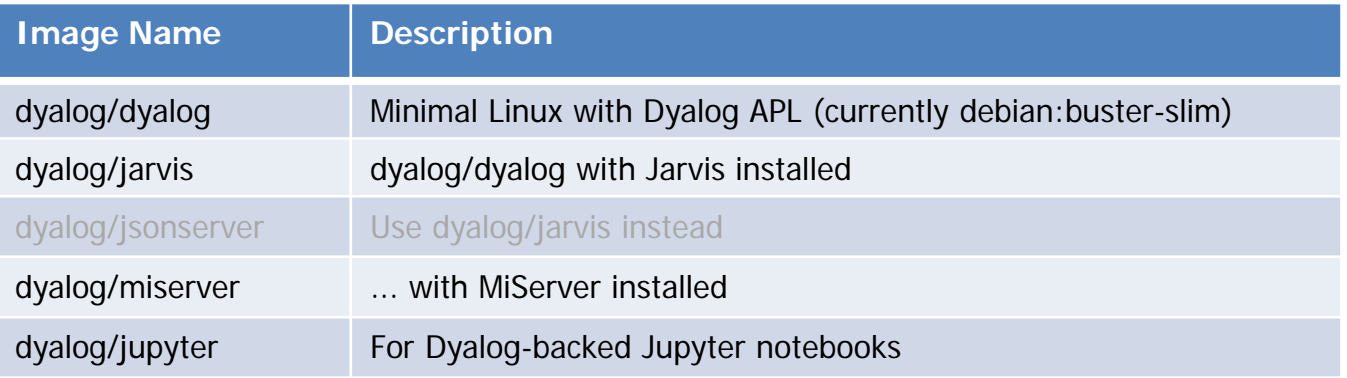

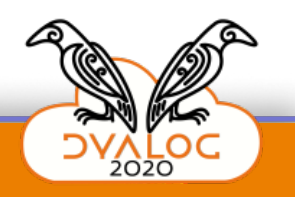

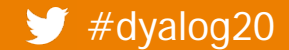

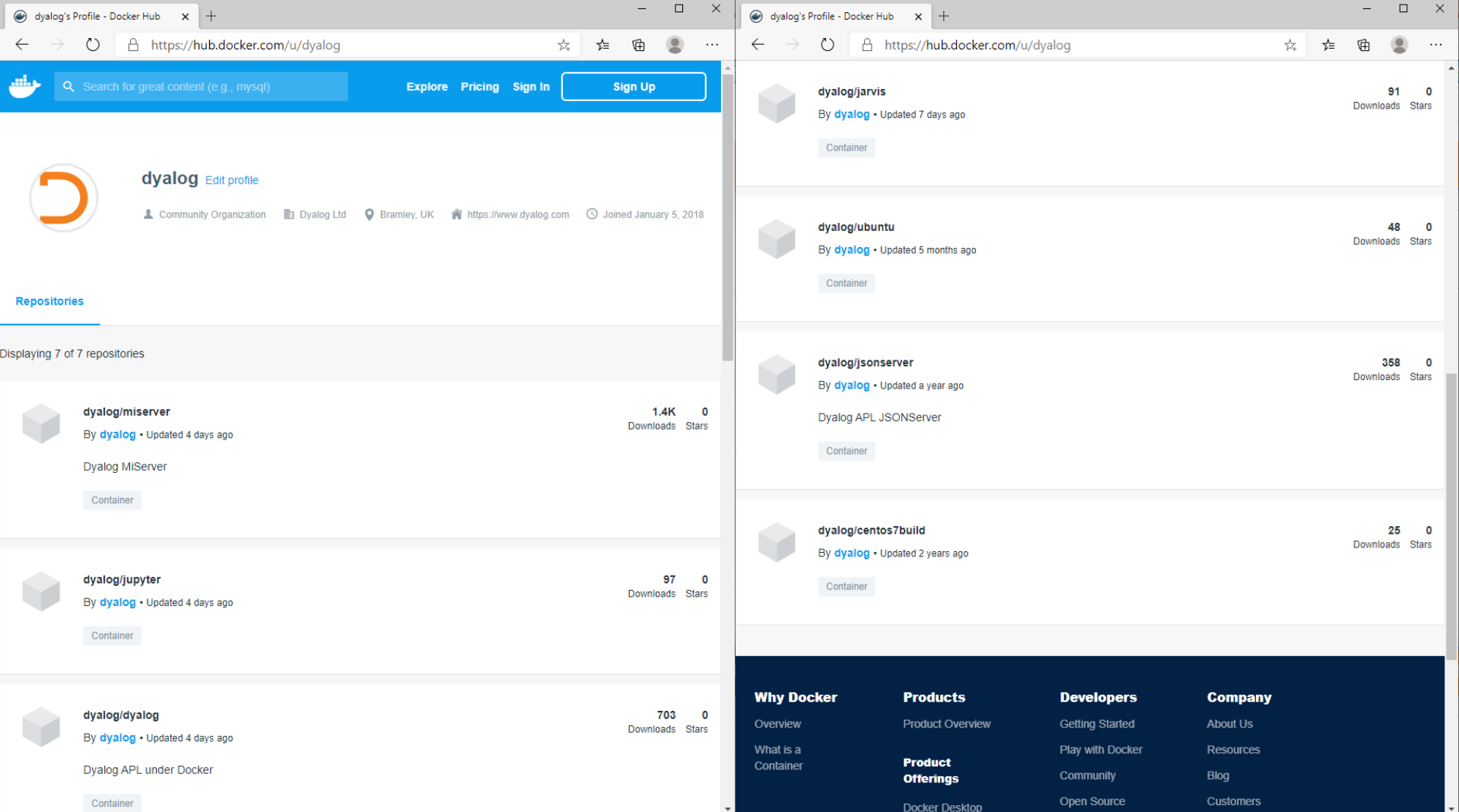

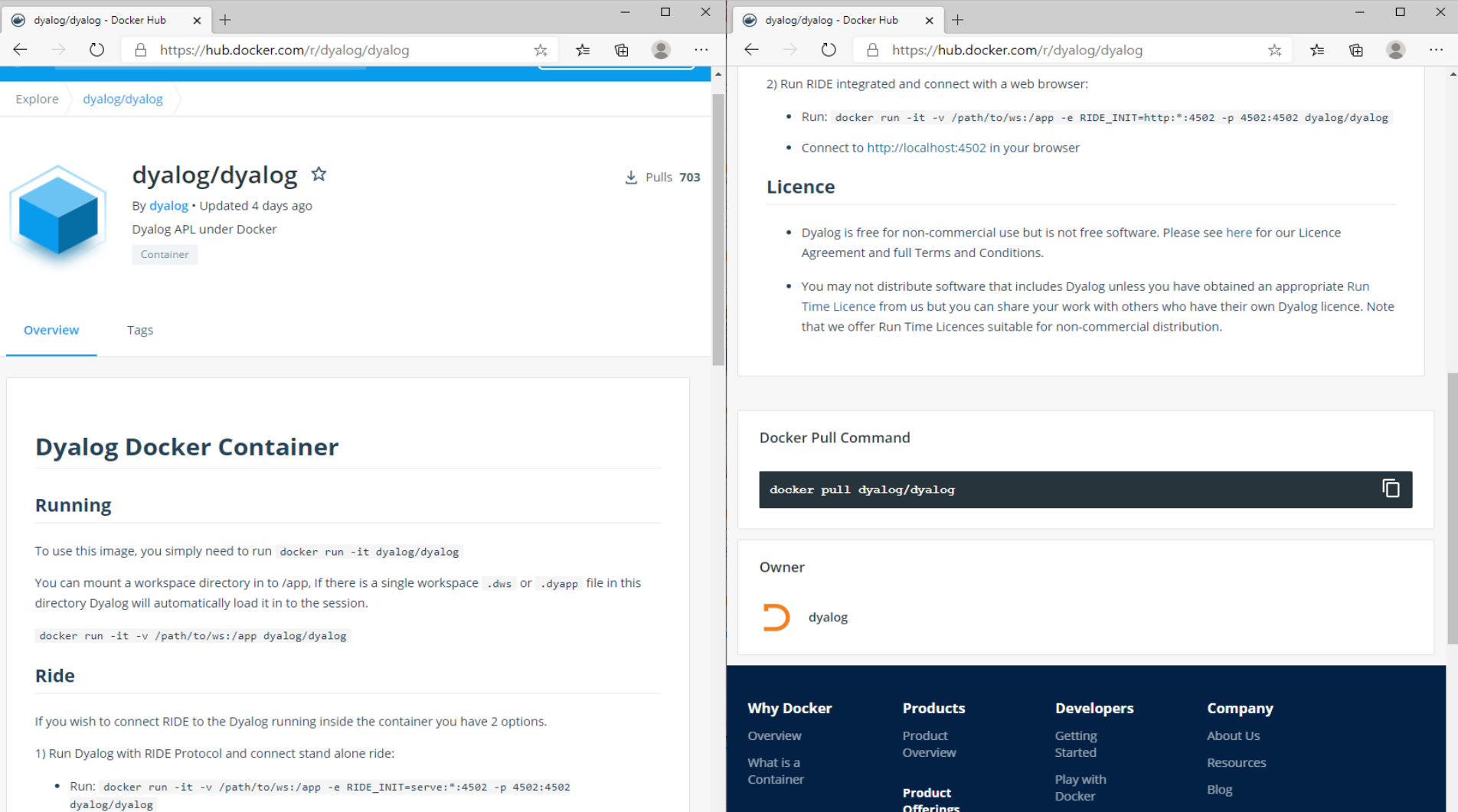

 $\left| \cdot \right|$ 

**Offerings** 

Customers

Community

 $\vert \hspace{0.1 cm} \star \hspace{0.1 cm} \vert$ 

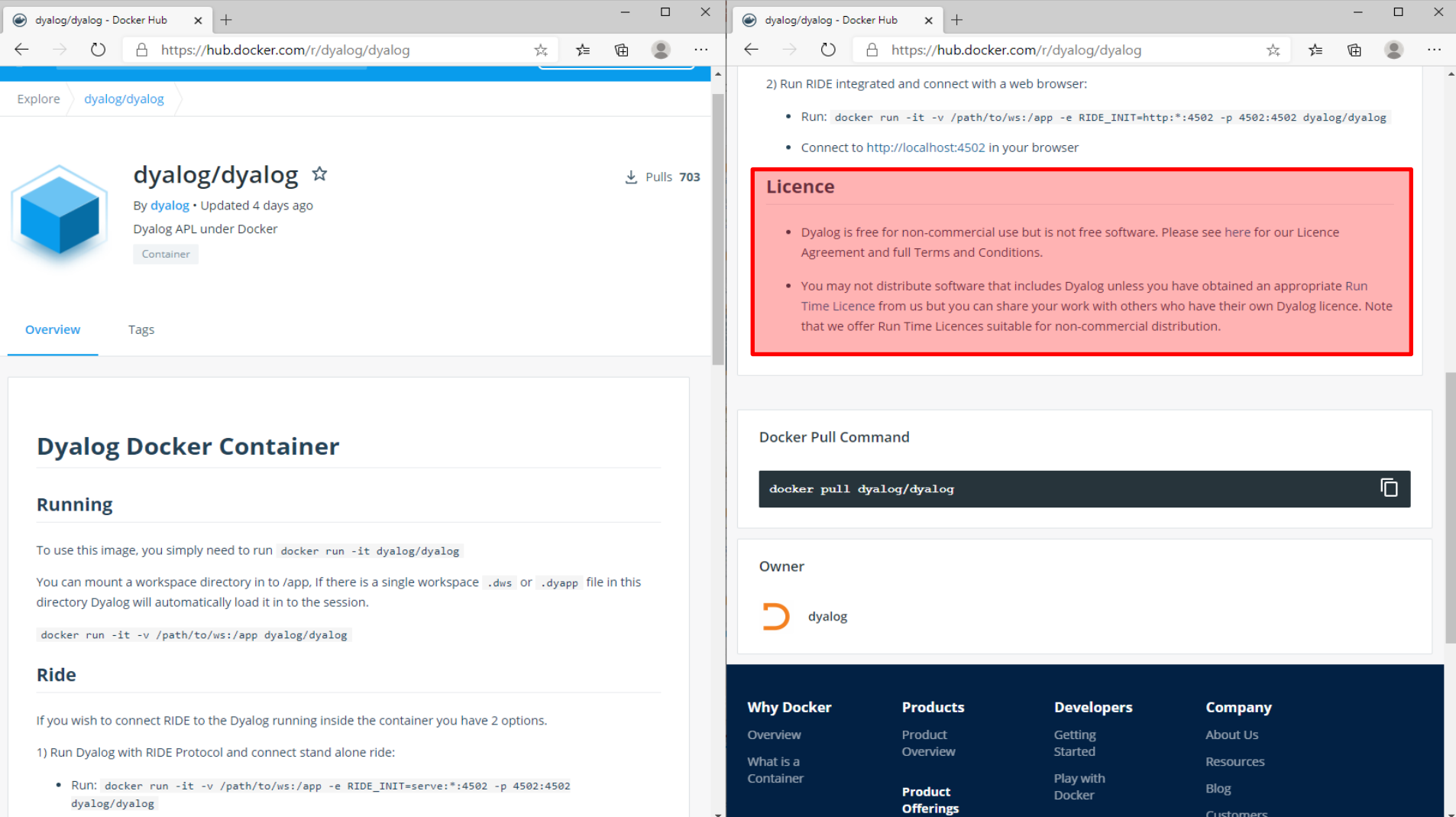

 $\left| \cdot \right|$ 

Customers

Community

 $\vert \hspace{0.1cm} \cdot \hspace{0.1cm} \vert$ 

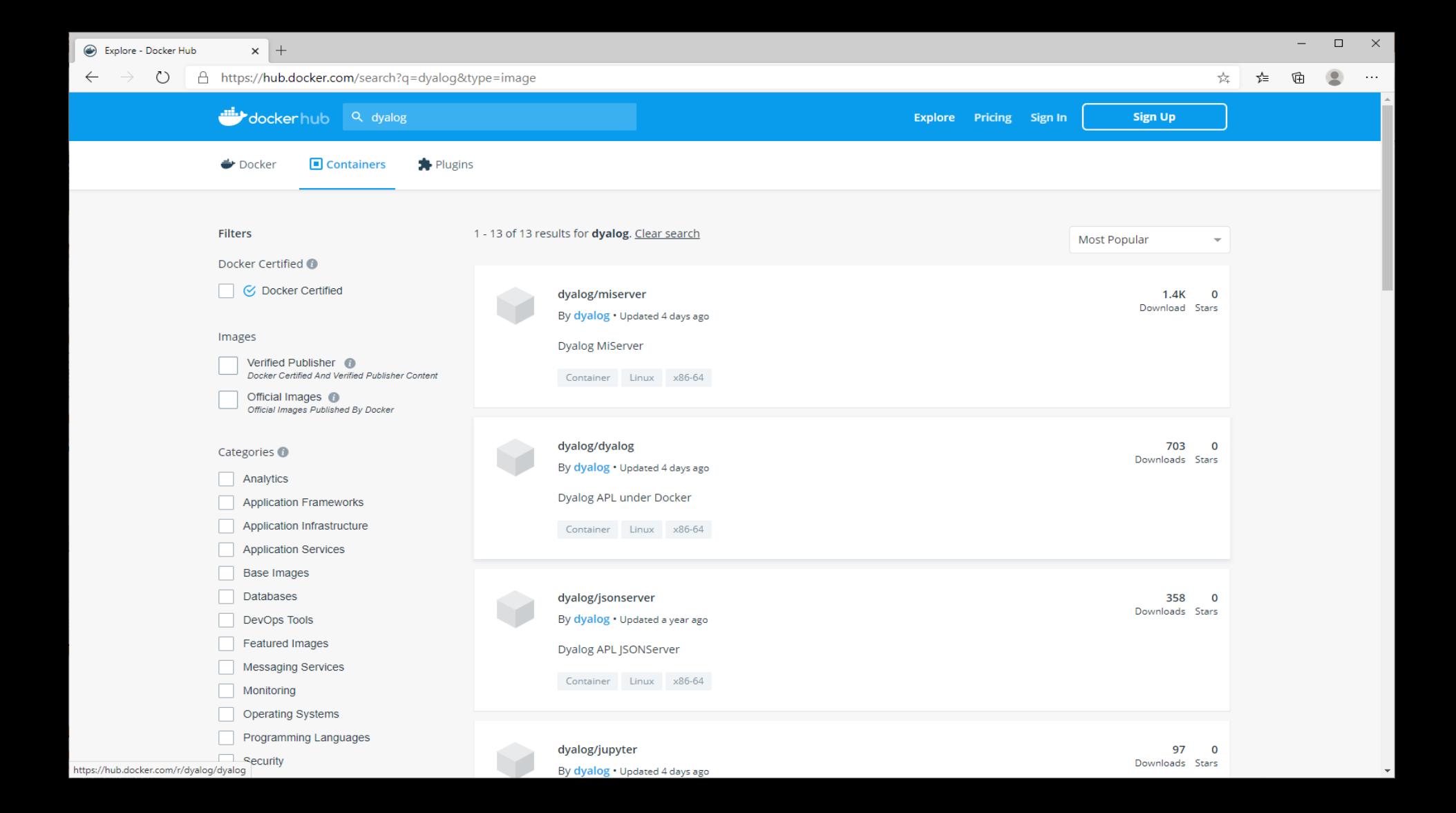

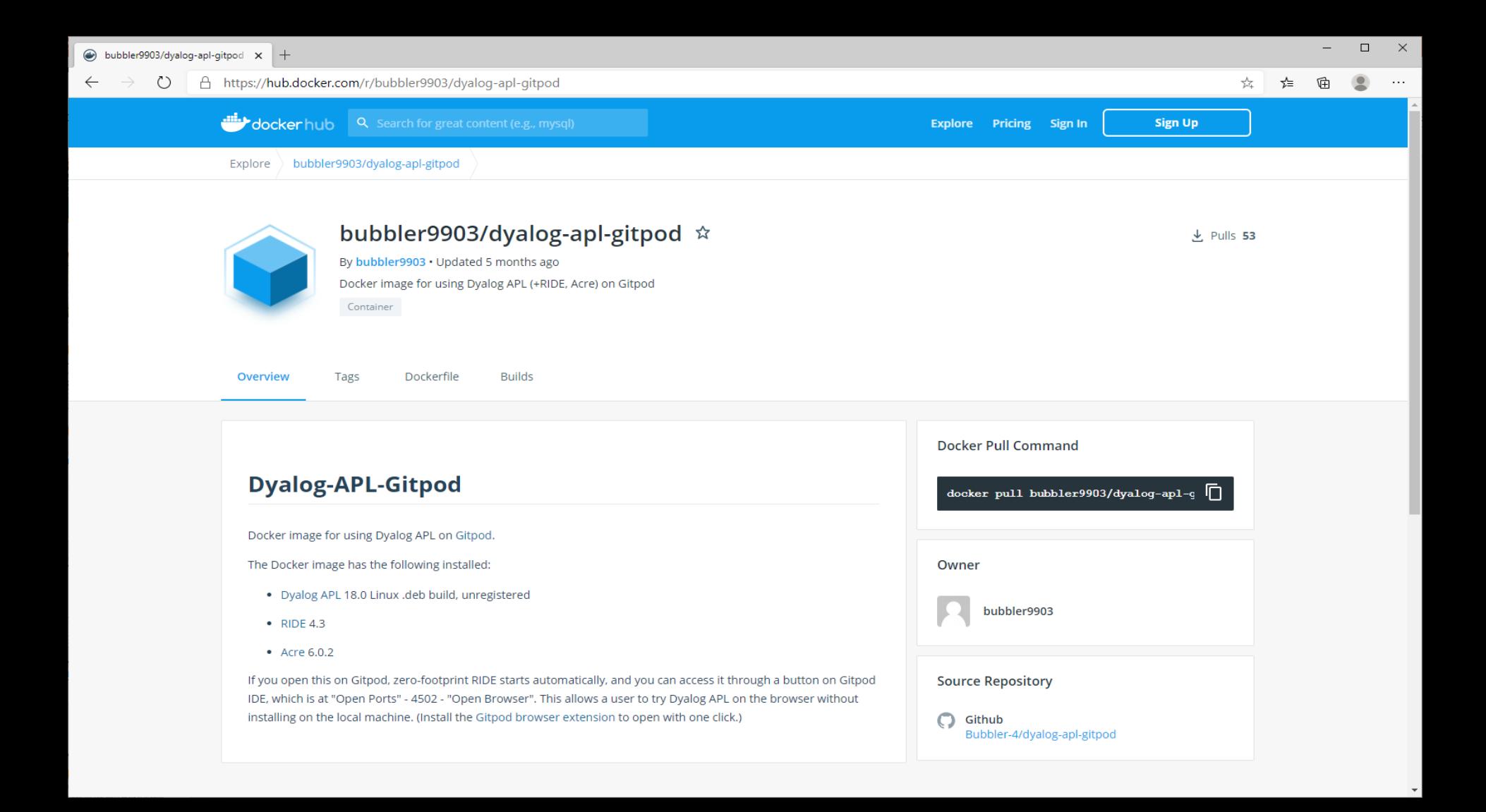

## **Boot Folders**

#### Each of our public containers has a default folder which it will look for:

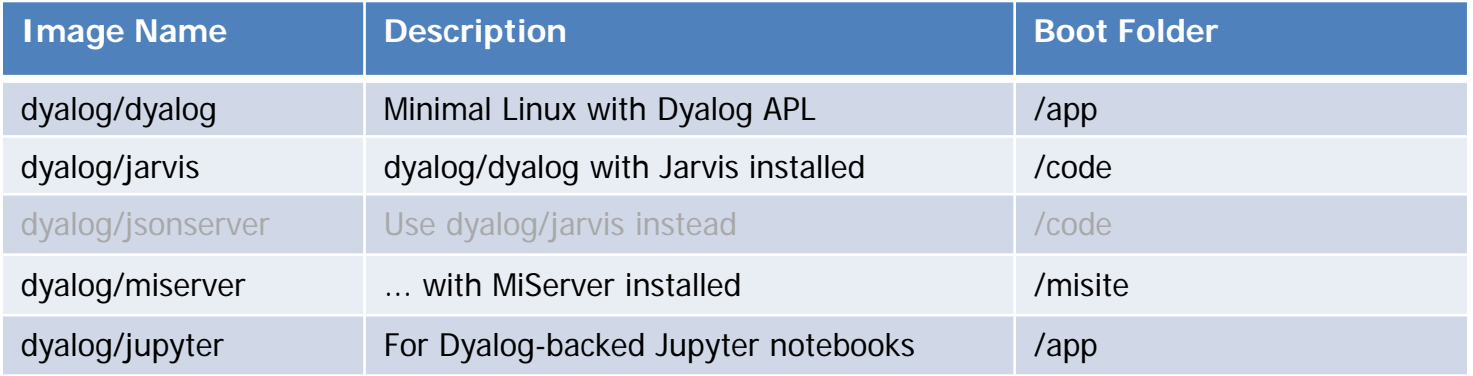

docker run -it -v /my/app/folder:/code dyalog/jarvis

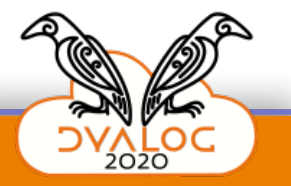

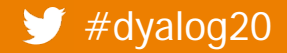

#### **DYALOC**

# **Stopping a Container**

- Implement some kind of ShutDown method in your service
	- The container will shut down when the launched process terminates
- Connect RIDE if you can and type )OFF

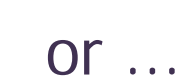

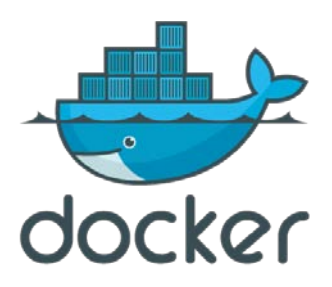

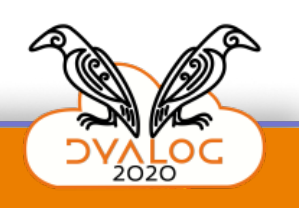

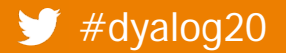

No application found in /app. Running with sample app Dyalog APL/S-64 Version 18.0.38756 Serial number: UNREGISTERED - not for commercial use Dyalog is free for non-commercial use but is not free software. A non-commercial licence can be used for experiments and proof of concept until the point in time that it is of value. For further information visit https://www.dyalog.com/prices-and-licences.htm Copyright (c) Dyalog Limited 1982-2020 /opt/mdyalog/Jarvis/Distribution/Jarvis.dws saved Sat Oct 31 11:26:16 2020 2020/11/09 @ 08:00:57 - Serving code in #.CodeLocation (populated with code from "/opt/mdyalog/Jarvis/Samples/JSON") 2020/11/09 @ 08:00:57 - Click http://localhost:8080 to access web interface

No application found in /app. Running with sample app Dyalog APL/S-64 Version 18.0.38756 Serial number: UNREGISTERED - not for commercial use Dyalog is free for non-commercial use but is not free software. A non-commercial licence can be used for experiments and proof of concept until the point in time that it is of value. For further information visit https://www.dyalog.com/prices-and-licences.htm Copyright (c) Dyalog Limited 1982-2020 /opt/mdyalog/Jarvis/Distribution/Jarvis.dws saved Sat Oct 31 11:26:16 2020 2020/11/09 @ 08:00:57 - Serving code in #.CodeLocation (populated with code from "/opt/mdyalog/Jarvis/Samples/JSON") 2020/11/09 @ 08:00:57 - Click http://localhost:8080 to access web interface

(hits CTRL+BREAK)

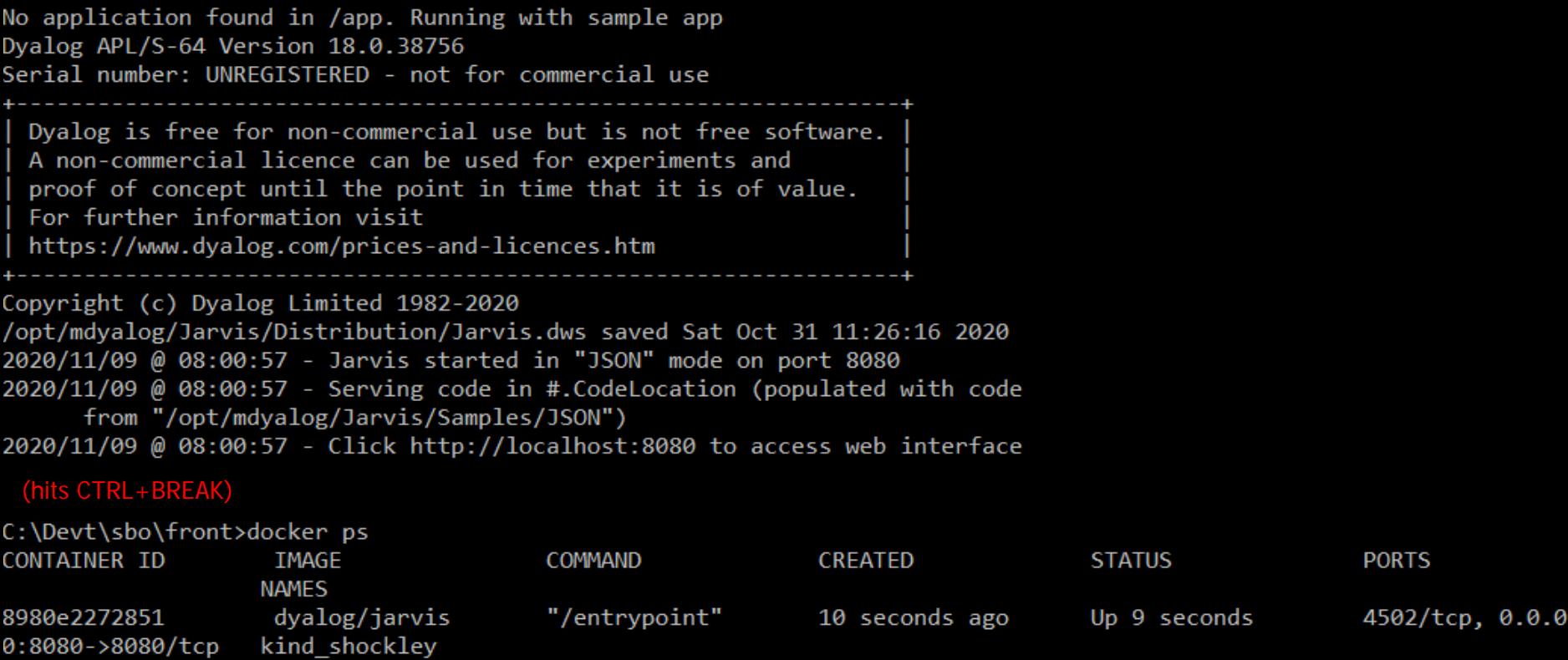

 $\Box$ 

 $\times$ 

 $\Delta$ 

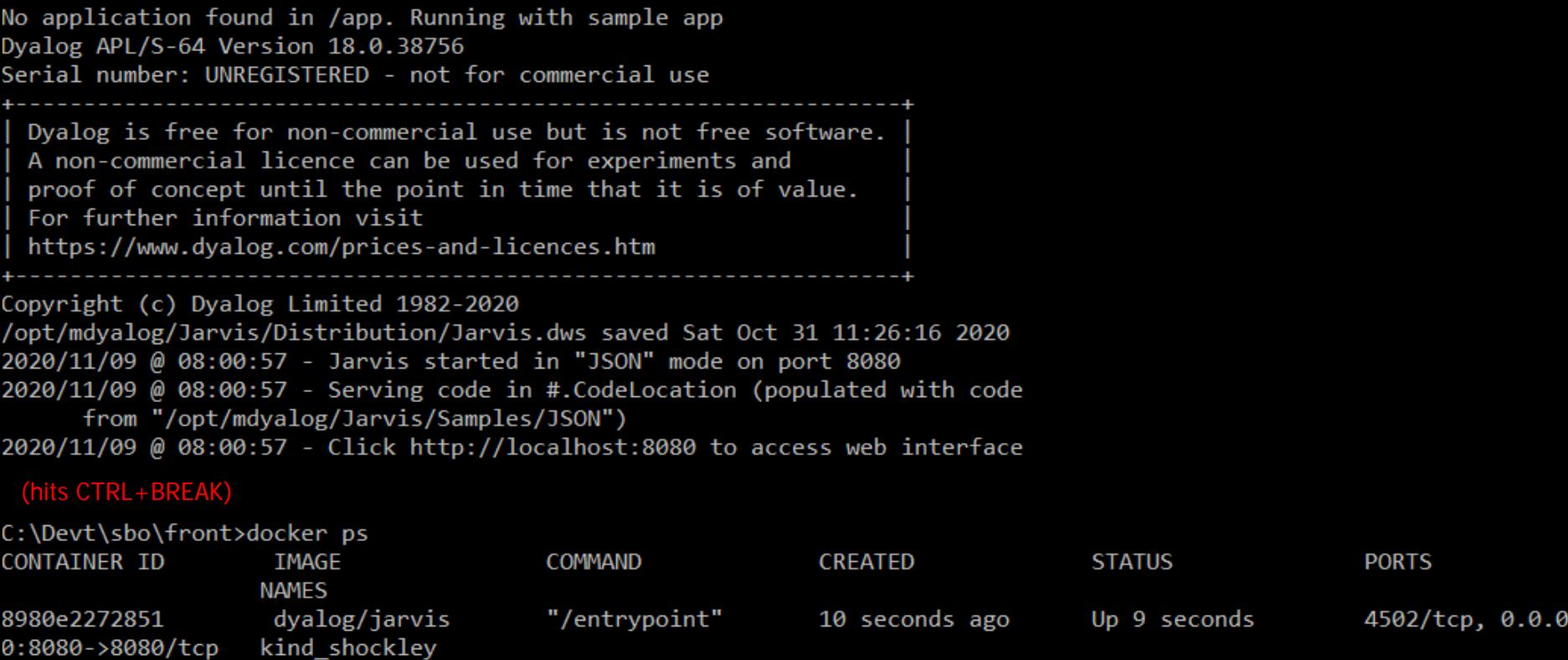

C:\Devt\sbo\front>docker kill kind\_shockley kind\_shockley

C:\Devt\sbo\front>

 $\Box$ 

 $\times$ 

 $\Delta$ 

#### **BEE** Command Prompt

No application found in /app. Running with sample app Dyalog APL/S-64 Version 18.0.38756 Serial number: UNREGISTERED - not for commercial use Dyalog is free for non-commercial use but is not free software. A non-commercial licence can be used for experiments and proof of concept until the point in time that it is of value. For further information visit https://www.dvalog.com/prices-and-licences.htm Copyright (c) Dyalog Limited 1982-2020 /opt/mdyalog/Jarvis/Distribution/Jarvis.dws saved Sat Oct 31 11:26:16 2020 2020/11/09 @ 08:03:48 - Jarvis started in "JSON" mode on port 8080 2020/11/09 @ 08:03:48 - Serving code in #.CodeLocation (populated with code from "/opt/mdyalog/Jarvis/Samples/JSON") 2020/11/09 @ 08:03:48 - Click http://localhost:8080 to access web interface  $1:$  (hits CTRL+C) check[0] DOMAIN ERROR: The editor can only be used within a Session ) of f C:\Devt\sbo\front>docker ps CONTAINER ID **IMAGE CREATED STATUS** COMMAND **NAMES** C:\Devt\sbo\front>

**PORTS**
### **DYALOC**

## **Tags**

- Containers may have several tags, identifying variants
- dyalog/dyalog has the following tags
	- latest
	- 18.0
	- 17.1
	- dotnetcore
		- Will probably become 18.0-dotnetcore, 19.0-dotnetcore

```
docker run –it –e RIDE_INIT=HTTP:*:4502 
               –p 4502:4502 dyalog/dyalog:17.1
```
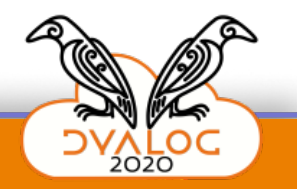

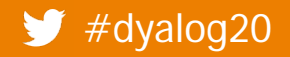

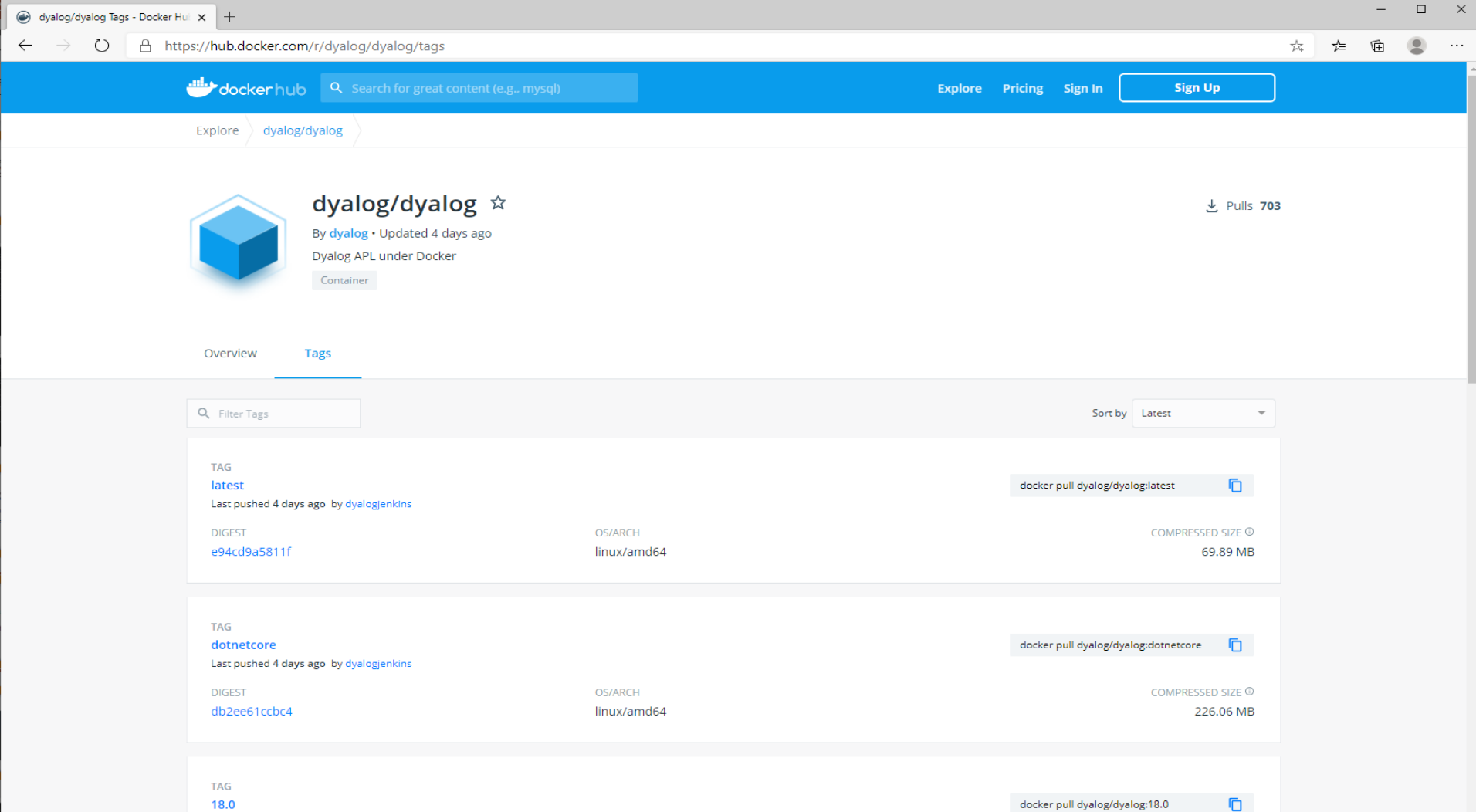

Last pushed 4 days ago by dyalogjenkins

 $\overline{\phantom{a}}$ 

### **DYALOC**

# **Debugging – One More Time**

• To be able to use RIDE for debugging, add -e RIDE\_INIT=**SERVE**:\*:4502 –p 4502:4502

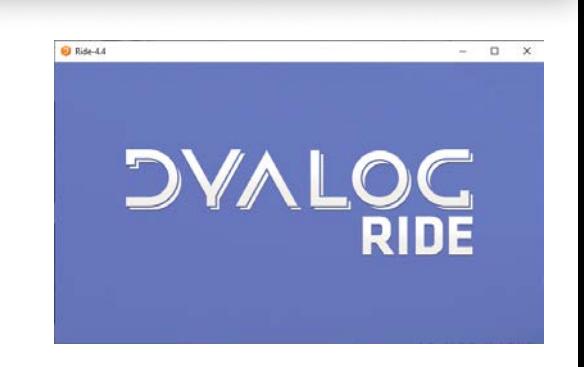

 To use "Zero Footprint" RIDE via a browser, use HTTP mode:

-e RIDE\_INIT=**HTTP**:\*:4502 –p 4502:4502

Live demo time...

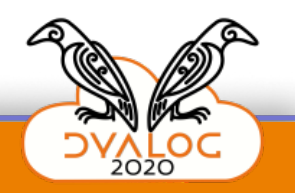

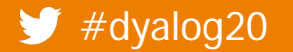

### **DYALOC**

# **Everything is the same under Linux**

- In fact, Docker Desktop for Windows got a huge makeover since last year
- Now uses "WSL"

(Windows Subsystem for Linux)

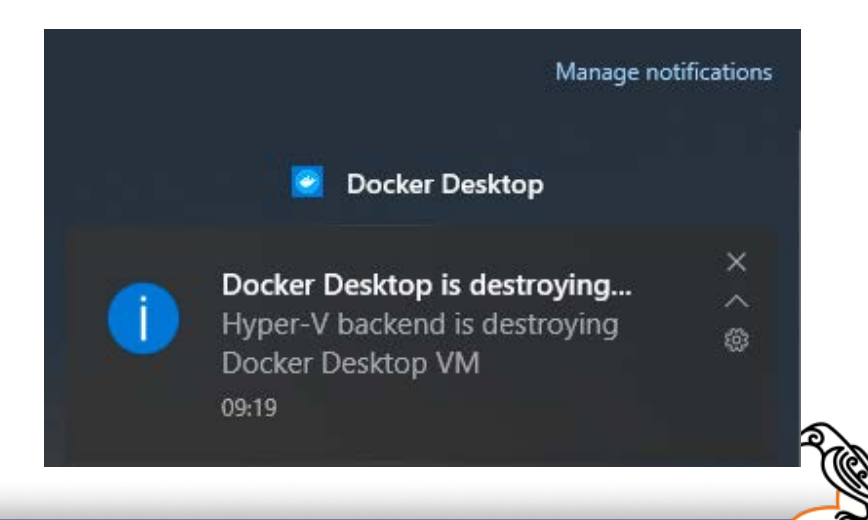

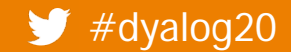

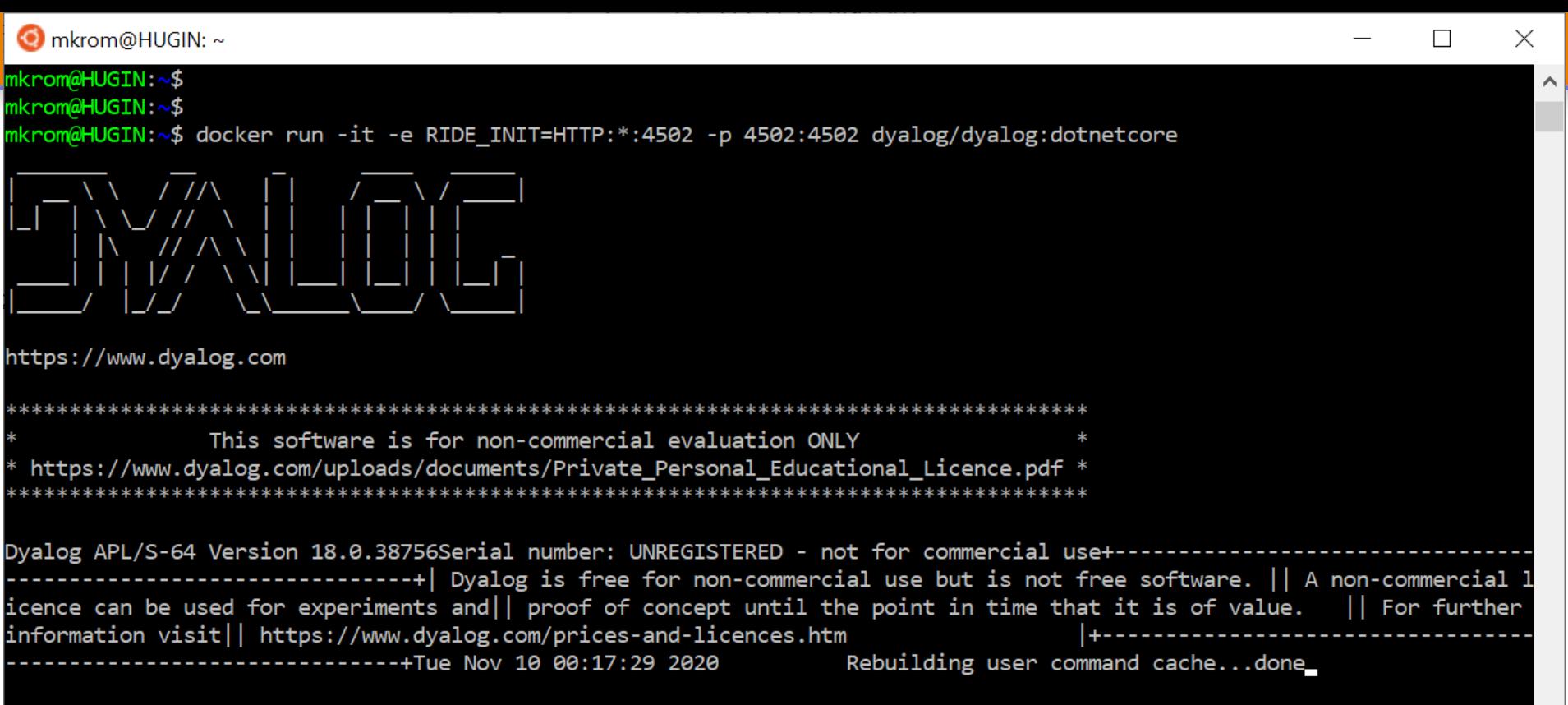

```
\Box\timesCLEAR WS
                     \times +
   \rightarrow () A Not secure | 172.17.17.149:4502
                                                                                                血 去 公
\leftarrow\cdotsEdit View Window Action Help
   +-×÷×®Bo!? │ſ[⊥т⊣⊢ =≠≤<>≥≡≢ ∨∧⊼⊽ ↑↓⊂⊃⊆∏ል♥ ιιεε∪∩~ ⁄∖≁Ϟ , 
-рфеф "≈*.∘;öе ППЕВд±т он→шαv& тө
Dyalog APL/S-64 Version 18.0.38756
Serial number: UNREGISTERED - not for commercial use
 Dyalog is free for non-commercial use but is not free software.
 A non-commercial licence can be used for experiments and
 proof of concept until the point in time that it is of value.
I For further information visit
 https://www.dyalog.com/prices-and-licences.htm
Tue Nov 10 10:29:33 2020
Rebuilding user command cache... done
     \PUSTNG+''
     System.Environment.OSVersion
Unix 4.19.128.0
     )sh uname -a
Linux f025b8cf5535 4.19.128-microsoft-standard #1 SMP Tue Jun 23 12:58:10 UTC 2020 x86 64 GNU/Linux
     System.G
              $GC
               GCCollectionMode
              </sub> GCMemory Info
               GCNotificationStatus
              AGlobalization
              \mathscr{P}Guid
```
# **Extending Dyalog's Containers**

- You can extend Dyalog's containers with
- Your code
- Data, except it usually makes more sense to map data in at runtime

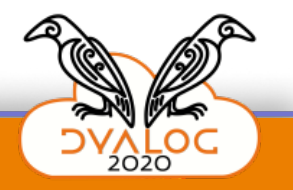

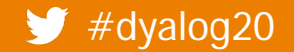

## **DAVIDC**

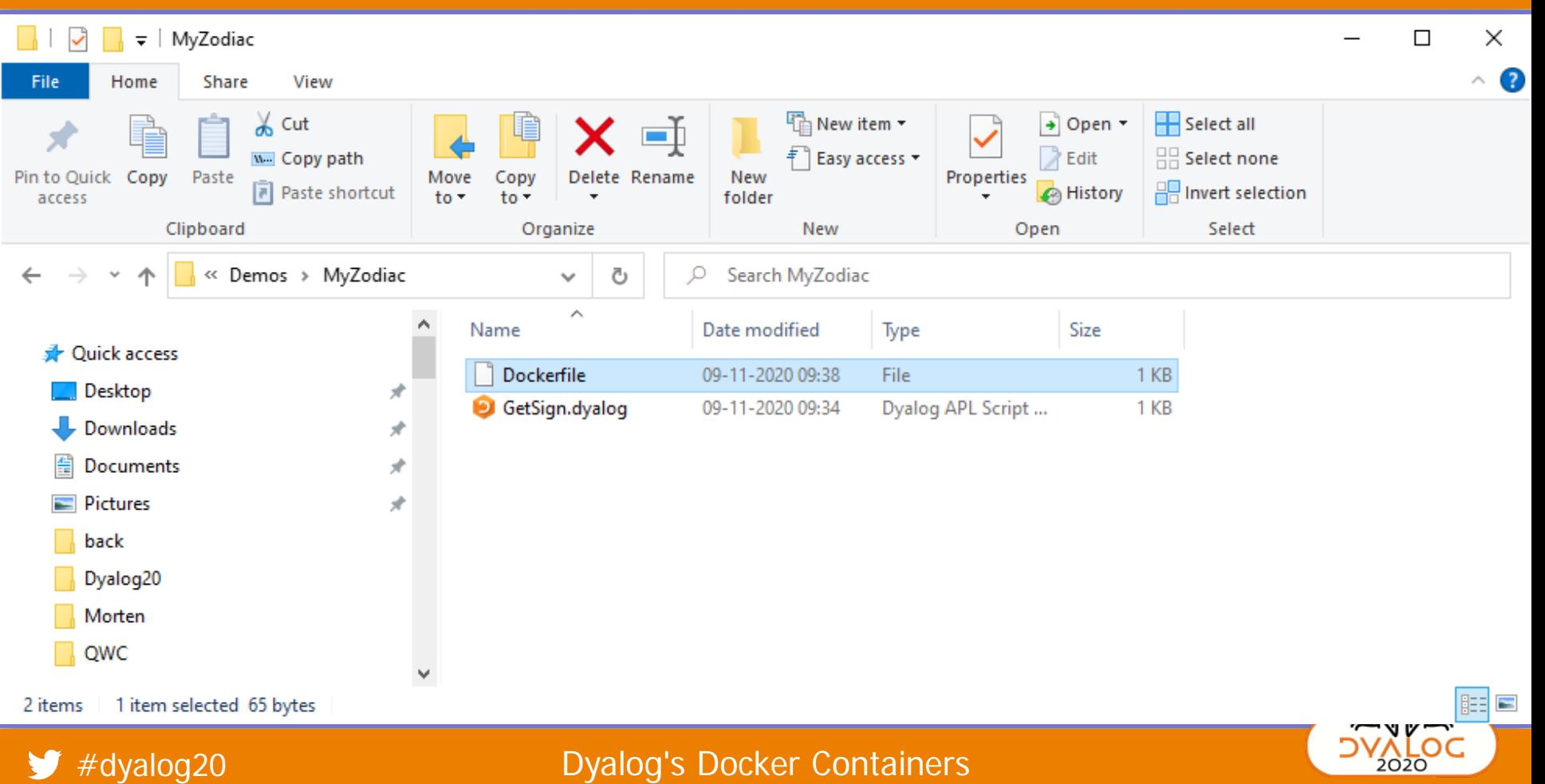

43

### *DVALOC*

```
MyZodiac
                                                                                                                                                                    \Box\times\overline{\phantom{a}}\land \bulletHome
                      Share
 File
                                 View
                            \frac{1}{20} Cut
                                                                                          The New item ▼
                                                                                                                                     Select all
                                                                                                                        → Open ▼
              È
                                                                         o f
                                                                                                                        \triangleright Edit
                                                                                                                                     HH Select none
                                                                                          <sup>₹</sup> Easy access ▼
                            w. Copy path
Pin to Quick
             Copy
                    Paste
                                                                 Delete Rename
                                                                                    New
                                                                                                             Properties
                                                Move
                                                         Copy
                            Paste shortcut
                                                                                                                                     A Invert selection
                                                                                                                        A History
                                                 to \tauto -folder
  access
                                                                   \overline{\phantom{a}}Clipboard
                                                                                            New
                                                                                                                                            Select
                                                           Organize
                                                                                                                     Open
                     « Demos > MyZodiac
                                                                                   Search MyZodiac
           v
                                                                      Ō
                                                                v
                                                                 ∧
                                               ۸
                                                                                 Date modified
                                                                                                                           Size
                                                     Name
                                                                                                      Type
   A Quick access
                                                         Dockerfile
                                                                                                     File
                                                                                                                                   1 KB
                                                                                09-11-2020 09:38
       Desktop
                                                         GetSign.dyalog
                                                                                09-11-2020 09:34
                                                                                                      Dyalog APL Script ...
                                                                                                                                    1 KB
       Downloads
                                                Z
                                                   C:\Demos\MyZodiac\Dockerfile - Notepad++
                                                                                                                                                                   \Box\timesDocuments
    傽
                                                     Edit Search View Encoding Language Settings Tools Macro Run
                                                                                                                                                                               X
                                               File
                                                                                                                                     <u>P</u>lugins
                                                                                                                                               Window ?
    \equiv Pictures
                                                                                                          P_{32}国 터 매原
                                                                                                                                                                         \bullet\gg€.
                                                                                                       盎
                                                                                                                           모
                                                       H.
                                                            tg 15
                                                                         a
                                                                              ď
                                                                                  나라
                                                                                            Ð
                                                                                                                                                  辱
                                                ò
                                                                                       n
       back
                                                To Do Phase II.txt 区 <mark>-</mark> config.docker.json 区 <mark>-</mark> installing docker.txt 区 <mark>-</mark> new 1 区 <mark>- Dockerfile 区</mark>
                                                                                                                                                                            \left| \cdot \right|Dyalog20
       Morten
                                                           FROM dyalog/jarvis
     \sqrt{ } QWC
                                                           ENV CodeLocation=/MyZodiac
                                                     2
                                                     3
                                                           ADD . / My Zodiac
2 items
           1 item selected 65 bytes
                                                     4
      \#dyalog20
                                                                                                                                                                         INIC
                                              lanath .65 linec.41n \cdot 2 C_2 1 \cdot 11 C_6 1 \cdot 010Windows (CRIE)
                                                                                                                                                  IITFLR
```
44

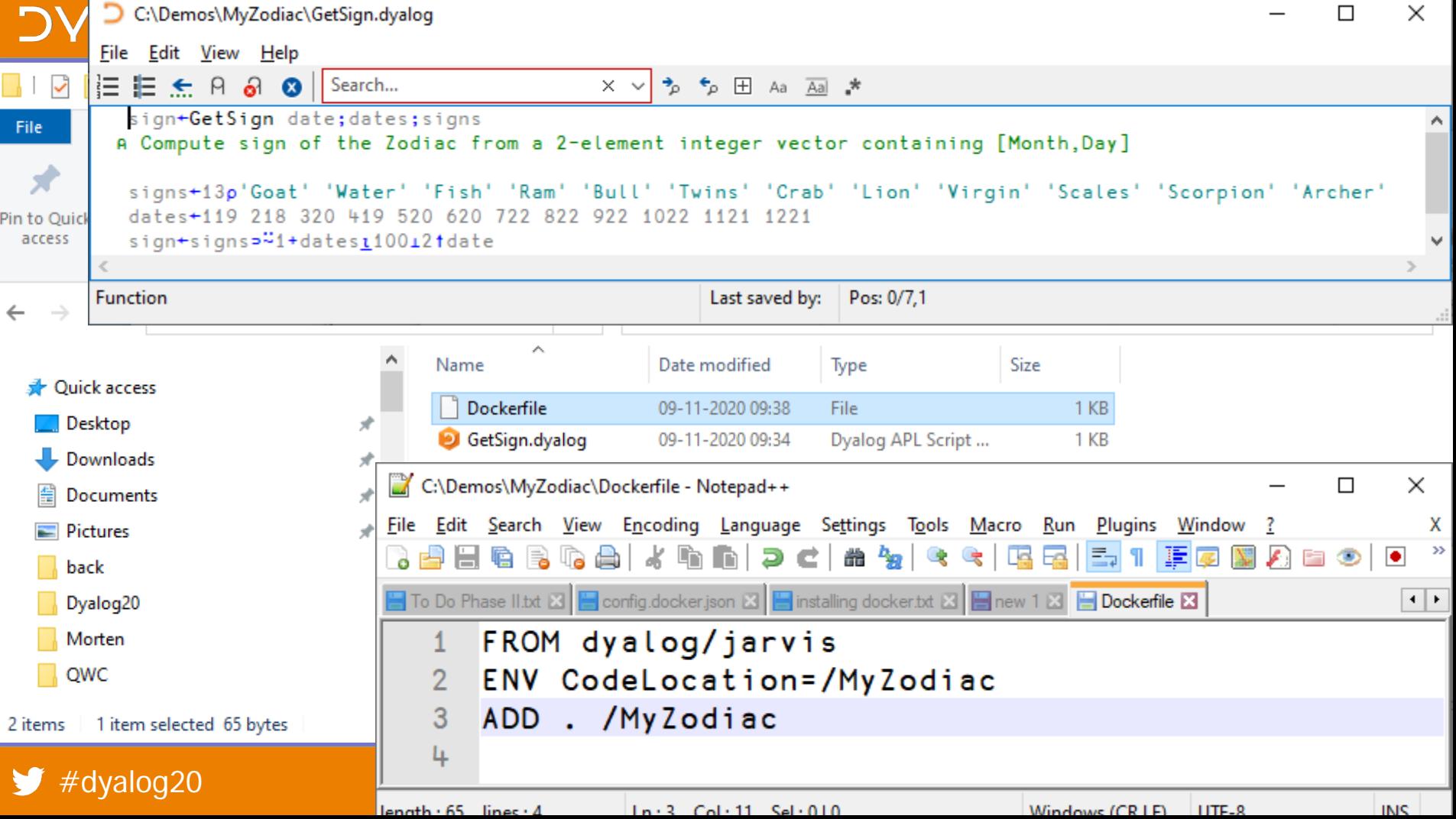

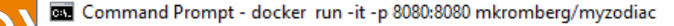

C:\Demos\MyZodiac>docker build . -t mkromberg/myzodiac Sending build context to Docker daemon 3.072kB Step 1/3 : FROM dyalog/jarvis  $---> 1f3046121df8$ Step 2/3 : ENV CodeLocation=/MyZodiac ---> Running in 7bc30da00281 Removing intermediate container 7bc30da00281  $---> e0e4158f2f90$ Step 3/3 : ADD . /MyZodiac  $--> 53b510e18d49$ Successfully built 53b510e18d49 Successfully tagged mkromberg/myzodiac:latest

SECURITY WARNING: You are building a Docker image from Windows against a non-Windows Docker host. All files and directorie s added to build context will have '-rwxr-xr-x' permissions. It is recommended to double check and reset permissions for s ensitive files and directories.

 $\Box$ 

46

C:\Demos\MyZodiac>docker run -it -p 8080:8080 mkromberg/myzodiac

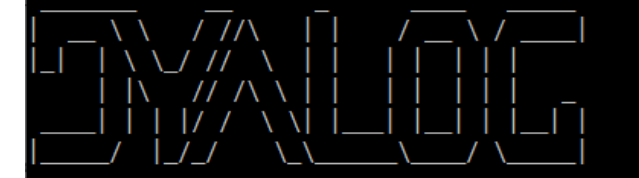

https://www.dyalog.com

47

 $\Box$ 

C:\Demos\MyZodiac>docker build . -t mkromberg/myzodiac Sending build context to Docker daemon 3.072kB Step 1/3 : FROM dyalog/jarvis  $---> 1f3046121df8$ Step 2/3 : ENV CodeLocation=/MyZodiac ---> Running in 7bc30da00281 Removing intermediate container 7bc30da00281  $---> e0e4158f7f90$ Step 3/3 : ADD . /MyZodiac  $--> 53b510e18d49$ Successfully built 53b510e18d49 Successfully tagged mkromberg/myzodiac:latest

SECURITY WARNING: You are building a Docker image from Windows against a non-Windows Docker host. All files and directorie s added to build context will have '-rwxr-xr-x' permissions. It is recommended to double check and reset permissions for s ensitive files and directories.

C:\Demos\MyZodiac>docker run -it -p 8080:8080 mkromberg/myzodiac

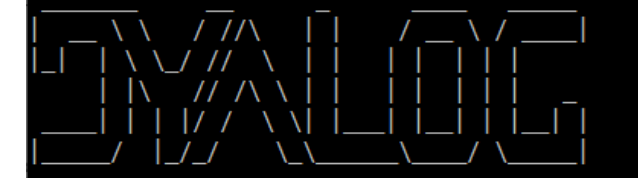

https://www.dyalog.com

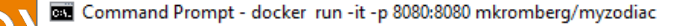

C:\Demos\MyZodiac>docker build . -t mkromberg/myzodiac Sending build context to Docker daemon 3.072kB Step 1/3 : FROM dyalog/jarvis  $---> 1f3046121df8$ Step 2/3 : ENV CodeLocation=/MyZodiac ---> Running in 7bc30da00281 Removing intermediate container 7bc30da00281  $---> e0e4158f7f90$ Step 3/3 : ADD . /MyZodiac  $---> 53b510e18d49$ Successfully built 53h510e18d10 Successfully tagged mkromberg/myzodiac:latest

SECURITY WARNING: You are building a Docker image from Windows against a non-Windows Docker host. All files and directorie s added to build context will have '-rwxr-xr-x' permissions. It is recommended to double check and reset permissions for s ensitive files and directories.

 $\Box$ 

48

C:\Demos\MyZodiac>docker run -it -p 8080:8080 mkromberg/myzodiac

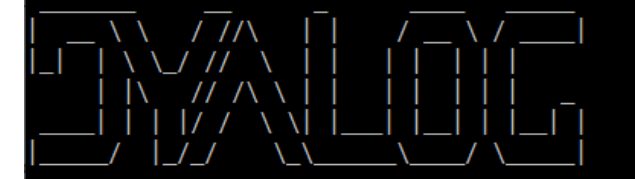

https://www.dyalog.com

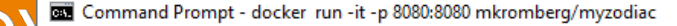

C:\Demos\MyZodiac>docker build . -t mkromberg/myzodiac Sending build context to Docker daemon 3.072kB Step 1/3 : FROM dyalog/jarvis  $---> 1f3046121df8$ Step 2/3 : ENV CodeLocation=/MyZodiac ---> Running in 7bc30da00281 Removing intermediate container 7bc30da00281  $---> e0e4158f7f90$ Step 3/3 : ADD . /MyZodiac  $--> 53b510e18d49$ Successfully built 53b510e18d49 Successfully tagged mkromberg/myzodiac:latest

SECURITY WARNING: You are building a Docker image from Windows against a non-Windows Docker host. All files and directorie s added to build context will have '-rwxr-xr-x' permissions. It is recommended to double check and reset permissions for s ensitive files and directories.

 $\Box$ 

49

C:\Demos\MyZodiac<mark>>docker run -it -p 8080:8080 mkromberg/myzodiac</mark>

https://www.dyalog.com

### **DAVIDC**

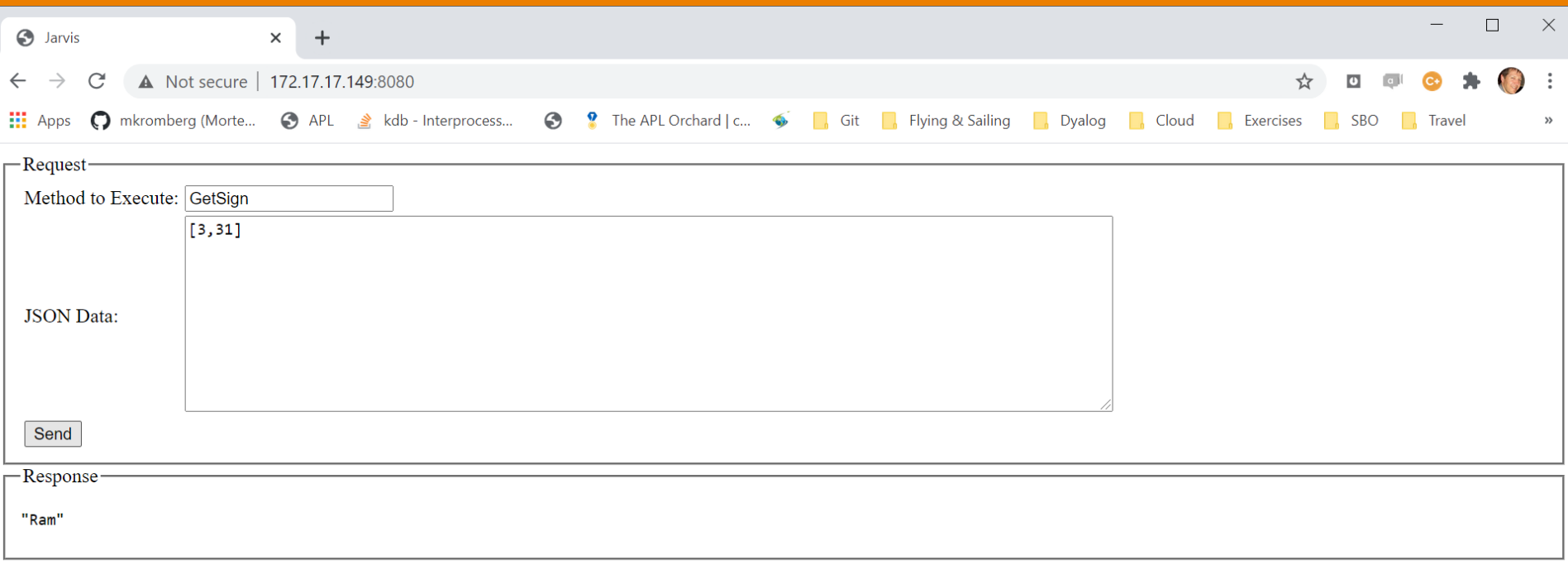

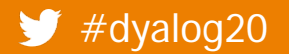

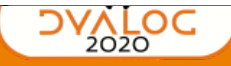

### **DYALOC**

## **Distributing Containers**

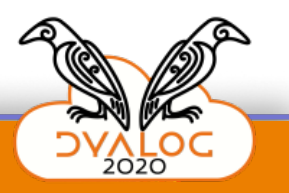

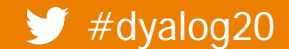

and the Dyalog's Docker Containers ( $\mu$ <sup>2</sup> Dyalog's Docker Containers

**Command Prompt** 

#### c:\Demos\MyZodiacFront>

c:\Demos\MyZodiacFront>

c:\Demos\MyZodiacFront>docker push mkromberg/myzodiac

The push refers to repository [docker.io/mkromberg/myzodiac]

29c58c886427: Pushed

e4f69fbe55f1: Mounted from dyalog/jarvis

73979c44db81: Mounted from dyalog/jarvis

72d905137afb: Mounted from mkromberg/qwc

26663e87b945: Mounted from mkromberg/qwc

be5f37a08415: Mounted from mkromberg/qwc

a41b2abaa94b: Mounted from mkromberg/qwc

343c8b850e6b: Mounted from mkromberg/qwc

fc15eb5d6166: Mounted from mkromberg/gwc

d04bd6762ac4: Mounted from mkromberg/qwc

13cb14c2acd3: Mounted from mkromberg/qwc

latest: digest: sha256:76ba0ce2c455bfdc254117f692f6a1f6a8ad0f04774bfc61d7b37dad26f29556 size: 2616

c:\Demos\MyZodiacFront>

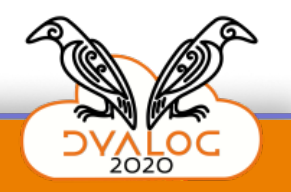

 $\times$ 

Λ

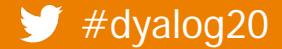

**Command Prompt** c:\Demos\MyZodiacFront> c:\Demos\MyZodiacFront> c:\Demos\MyZodiacFront<mark>>docker push mkromberg/myzodiac</mark> The push refers to rep<mark>ository [docker.io/mkromberg/myzo</mark>diac]<br>29c58c886427: Pushed<br>e4f69fbe55f1: Mounted from dyalog/jarvis 73979c44db81: Mounted from dyalog/jarvis 72d905137afb: Mounted from mkromberg/qwc 26663e87b945: Mounted from mkromberg/qwc be5f37a08415: Mounted from mkromberg/qwc a41b2abaa94b: Mounted from mkromberg/qwc 343c8b850e6b: Mounted from mkromberg/qwc fc15eb5d6166: Mounted from mkromberg/qwc d04bd6762ac4: Mounted from mkromberg/qwc 13cb14c2acd3: Mounted from mkromberg/qwc latest: digest: sha256:76ba0ce2c455bfdc254117f692f6a1f6a8ad0f04774bfc61d7b37dad26f29556 size: 2616

c:\Demos\MyZodiacFront>

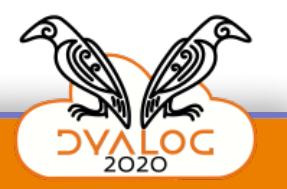

 $\times$ 

Ä

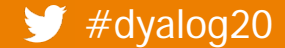

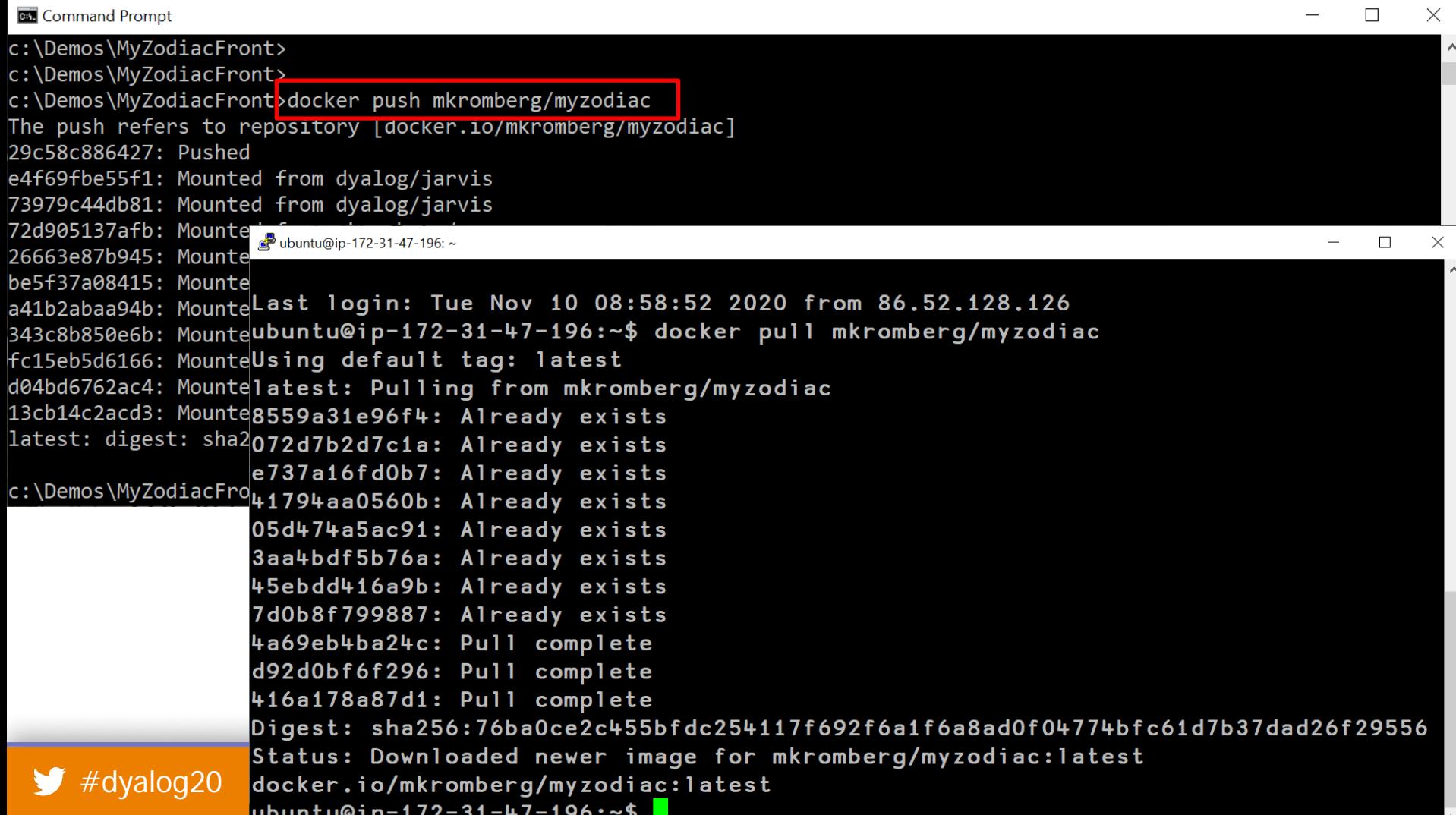

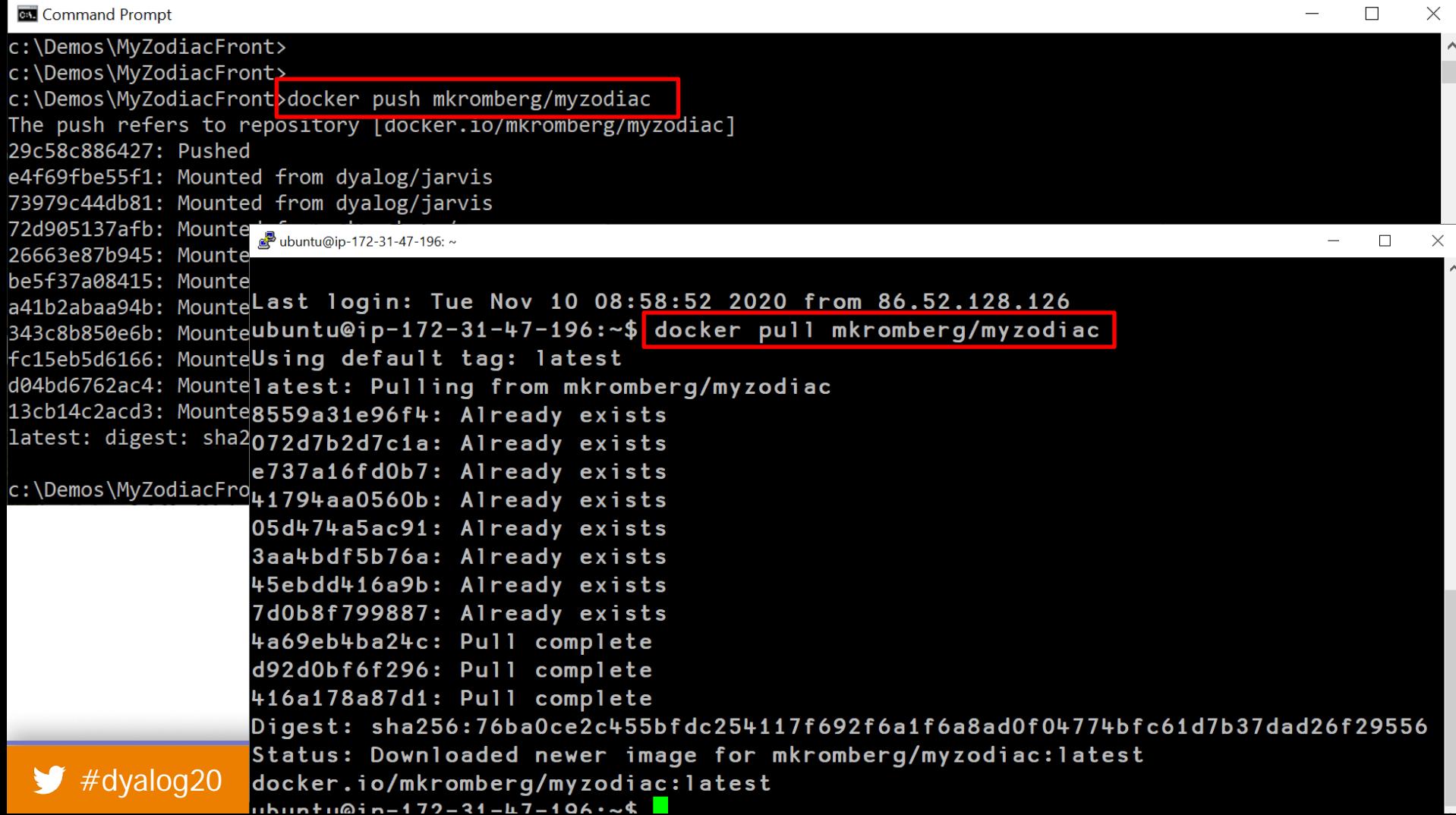

## **Collaborating Containers**

• We will use qWC to put a frontend on the myzodiac server

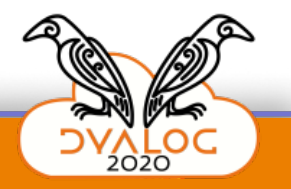

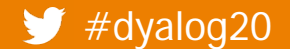

### **DVALOC**

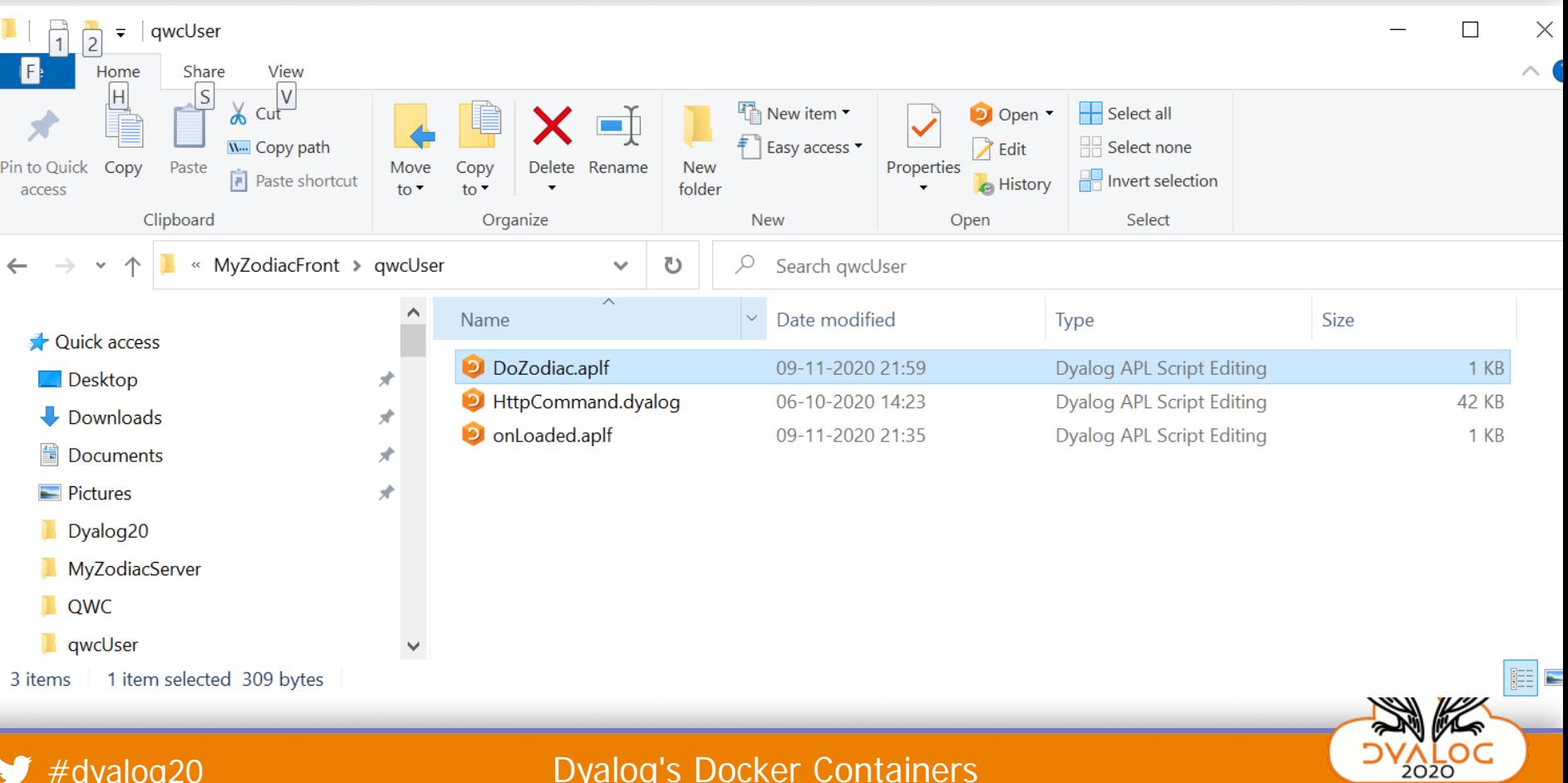

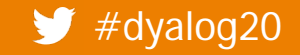

**D** onLoaded

#### File Edit Syntax Refactor View

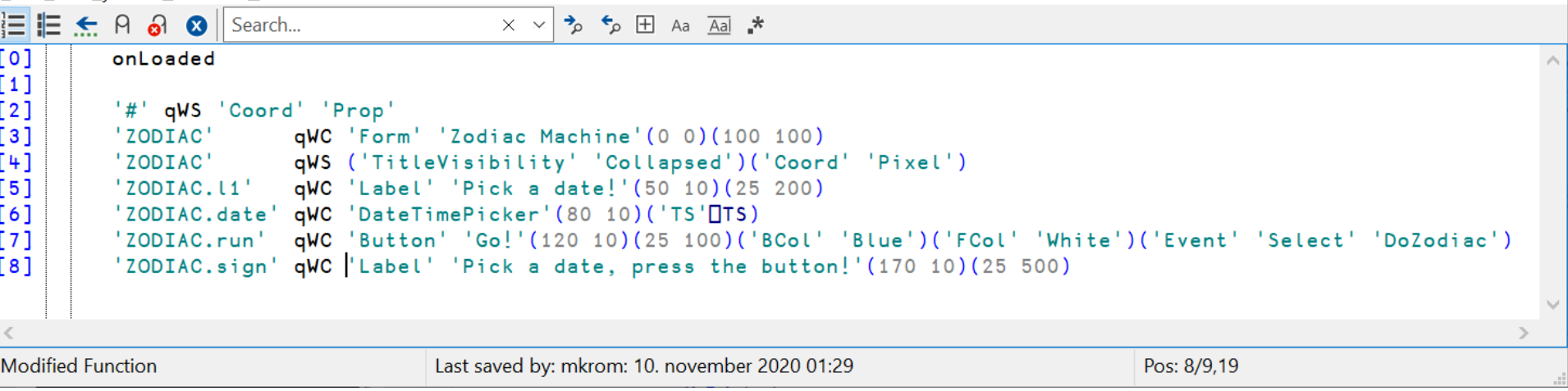

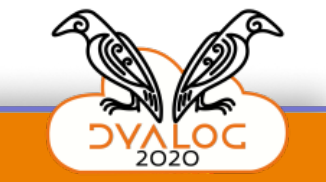

 $\times$ 

 $\Box$ 

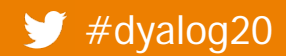

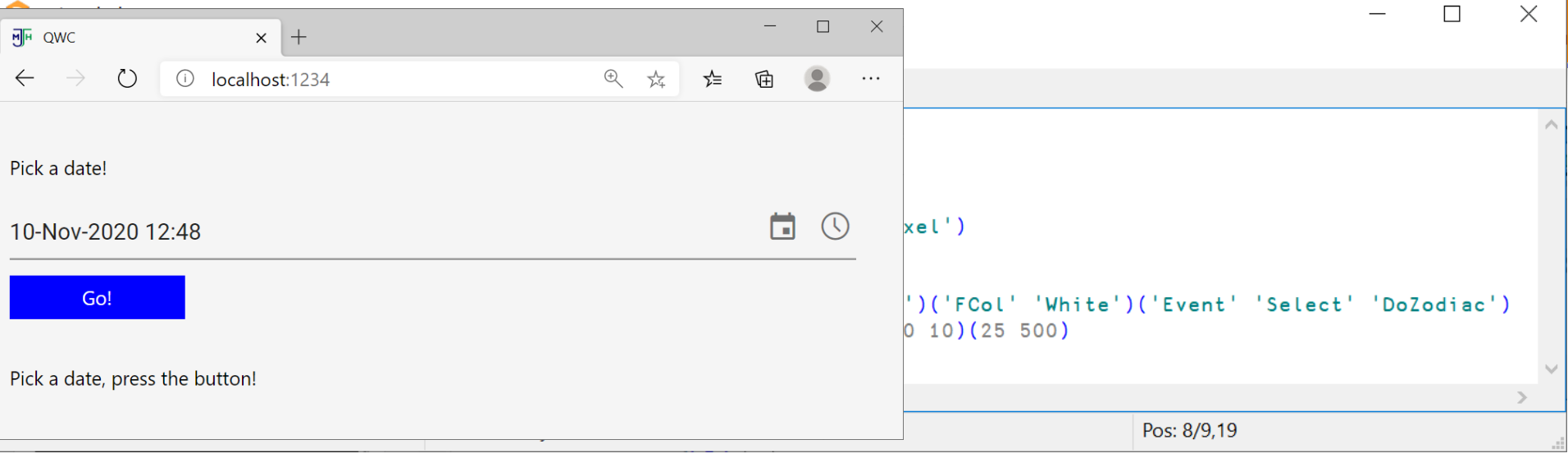

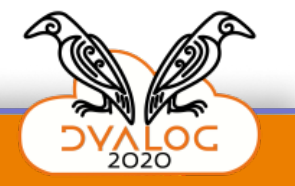

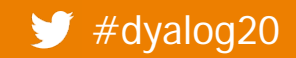

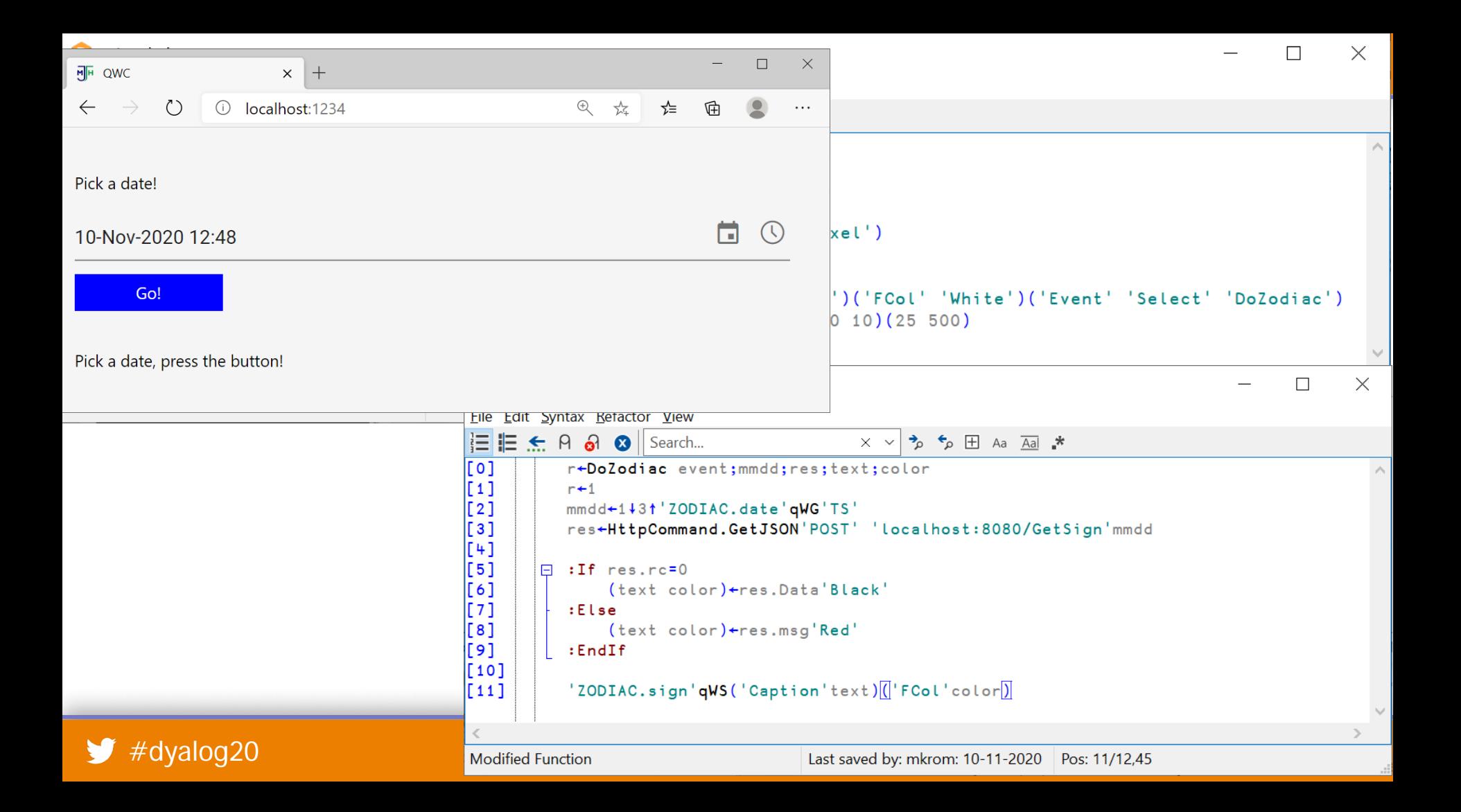

## **Let's build a** qWC **Container**

Dyalog APL plus some QWC folders:

docker build . –t mkromberg/qwc

Maybe someday this will just be

mjhsoftware/qwc

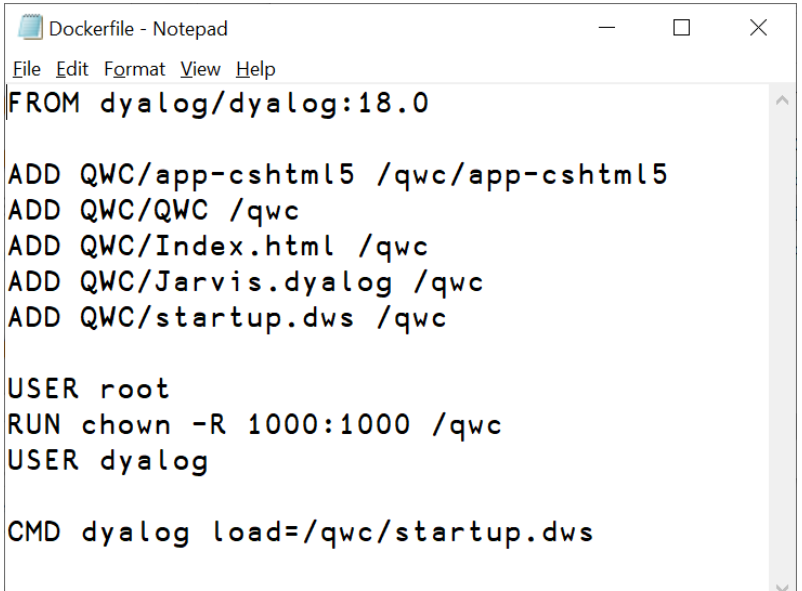

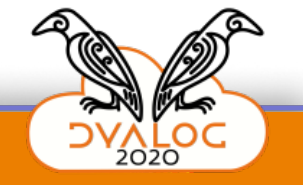

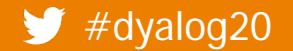

### **DVALOC**

## To start it

Start Jarvis "backend" docker run -it -p 8080:8080 mkromberg/myzodiac

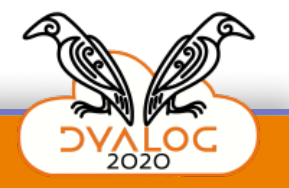

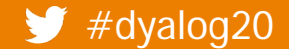

### **DVALOC**

## **To start it**

- Start Jarvis "backend" docker run –it –p 8080:8080 mkromberg/myzodiac
- Start QWC frontend docker run –it
	- –v qwcuser:/qwc/User
	- –v qwcconfig:/qwc/Config
	- –p 1234:1234 –p 12345:12345
	- mkromberg/qwc

```
... or use "docker-compose" ...
```
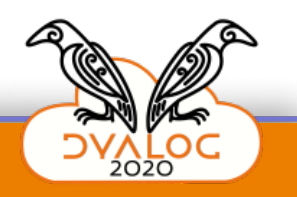

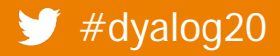

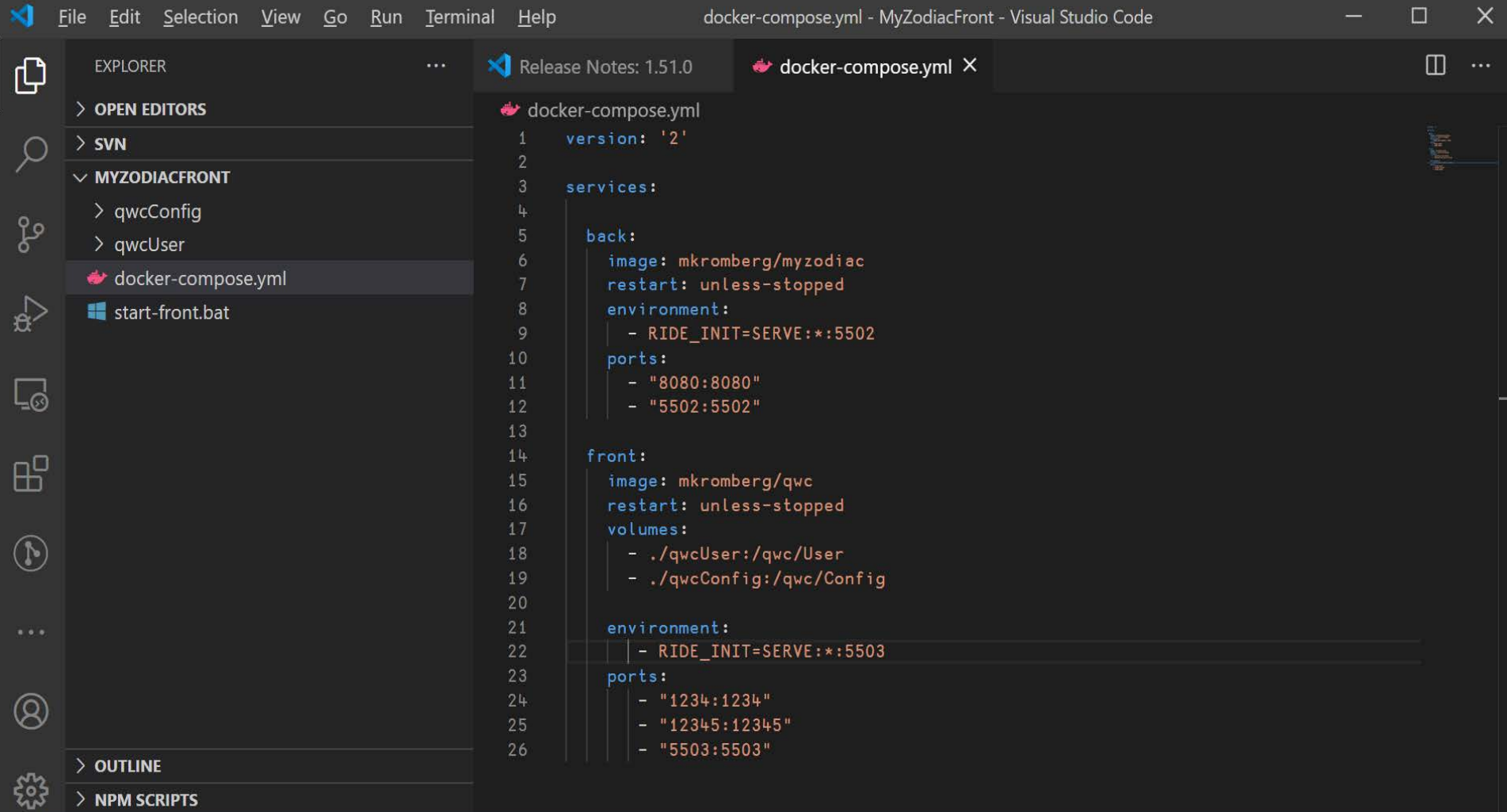

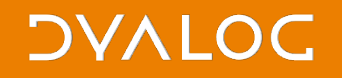

## docker-compose up

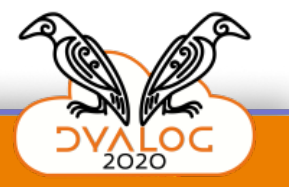

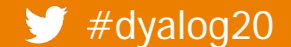

Command Prompt - docker-compose up

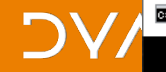

c:\Demos\MyZodiacFront>docker-compose up Starting myzodiacfront front 1 ... done Starting myzodiacfront back 1 ... done Attaching to myzodiacfront back 1, myzodiacfront front 1

back 1 back 1 back 1 back 1 back 1 back 1 back 1 back 1 back 1 back 1 back 1 back<sub>1</sub> back 1 back 1 back 1 front 1 Front<sub>1</sub> ront 1 ront 1 ront 1 ront 1 ront 1 ront<sub>1</sub> ront 1 ront 1 ront 1  $Front 1$ front 1 ront 1

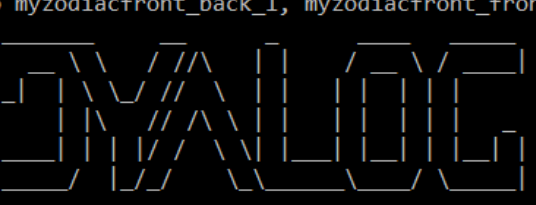

https://www.dyalog.com

This software is for non-commercial evaluation ONLY \* https://www.dyalog.com/uploads/documents/Private Personal Educational Licence.pdf \*

No application found in /app. Running with sample app

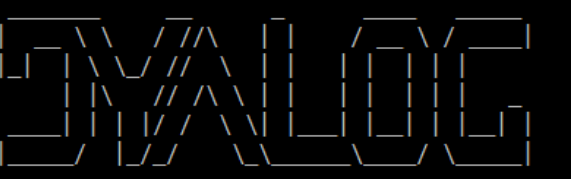

https://www.dyalog.com

\*\*\*\*\*\*\*\*\*\*\*\*\*\*\*\* This software is for non-commercial evaluation ONLY \* https://www.dyalog.com/uploads/documents/Private Personal Educational Licence.pdf \* 

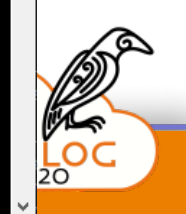

 $\Box$ 

×

**DVALOC** 

## Let's test it ...

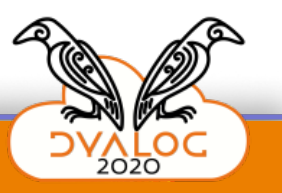

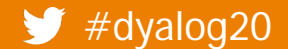

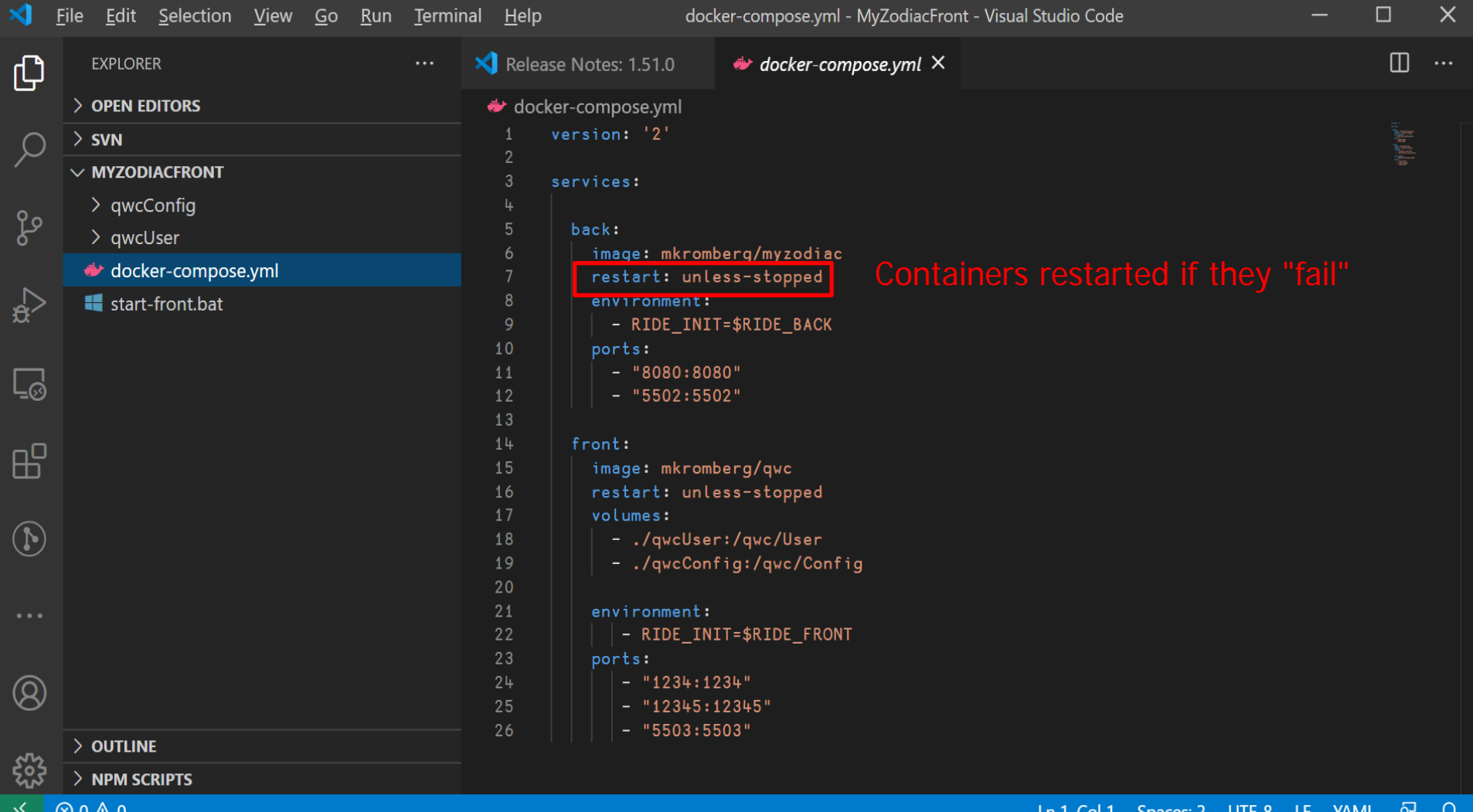

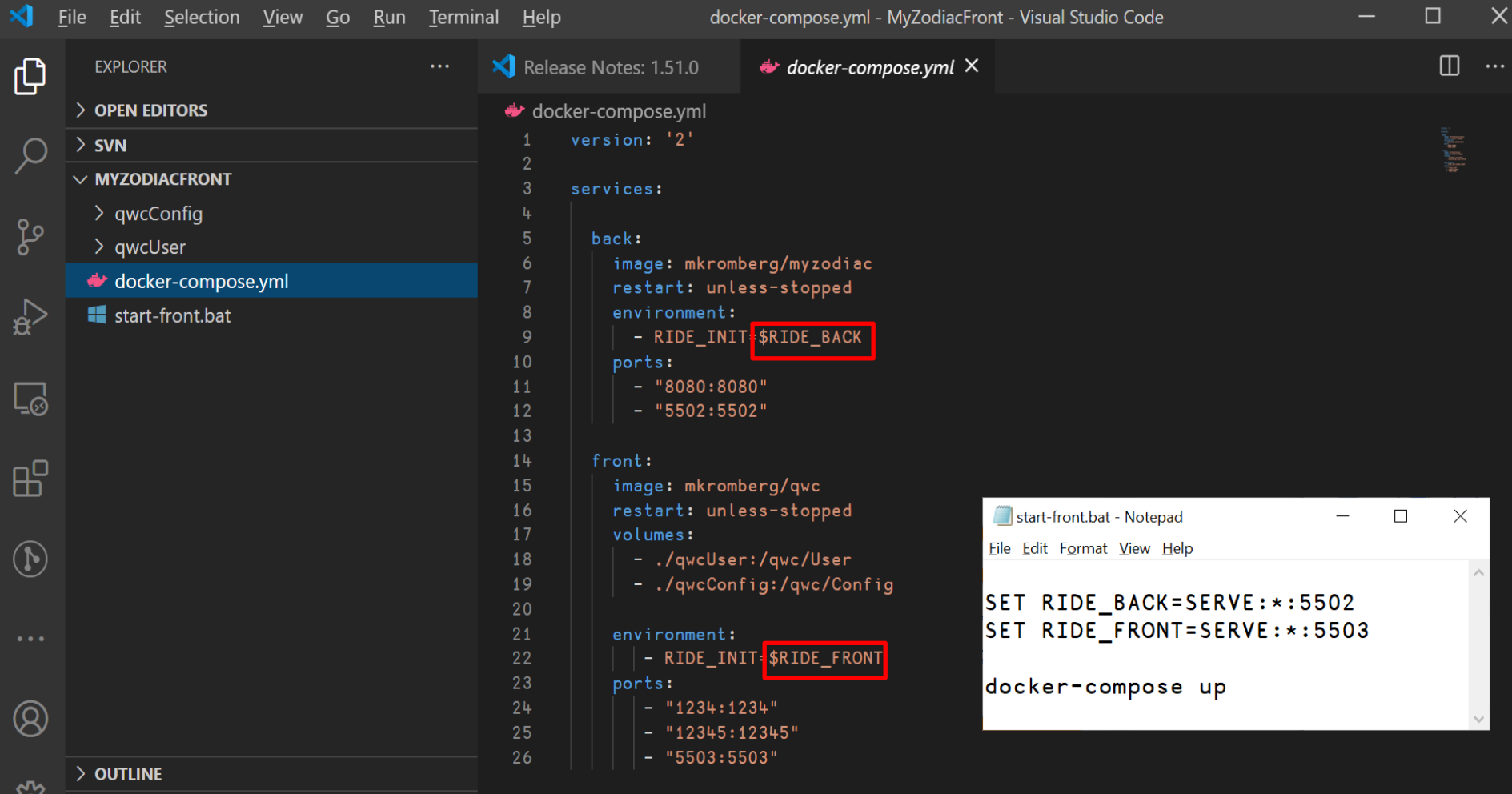

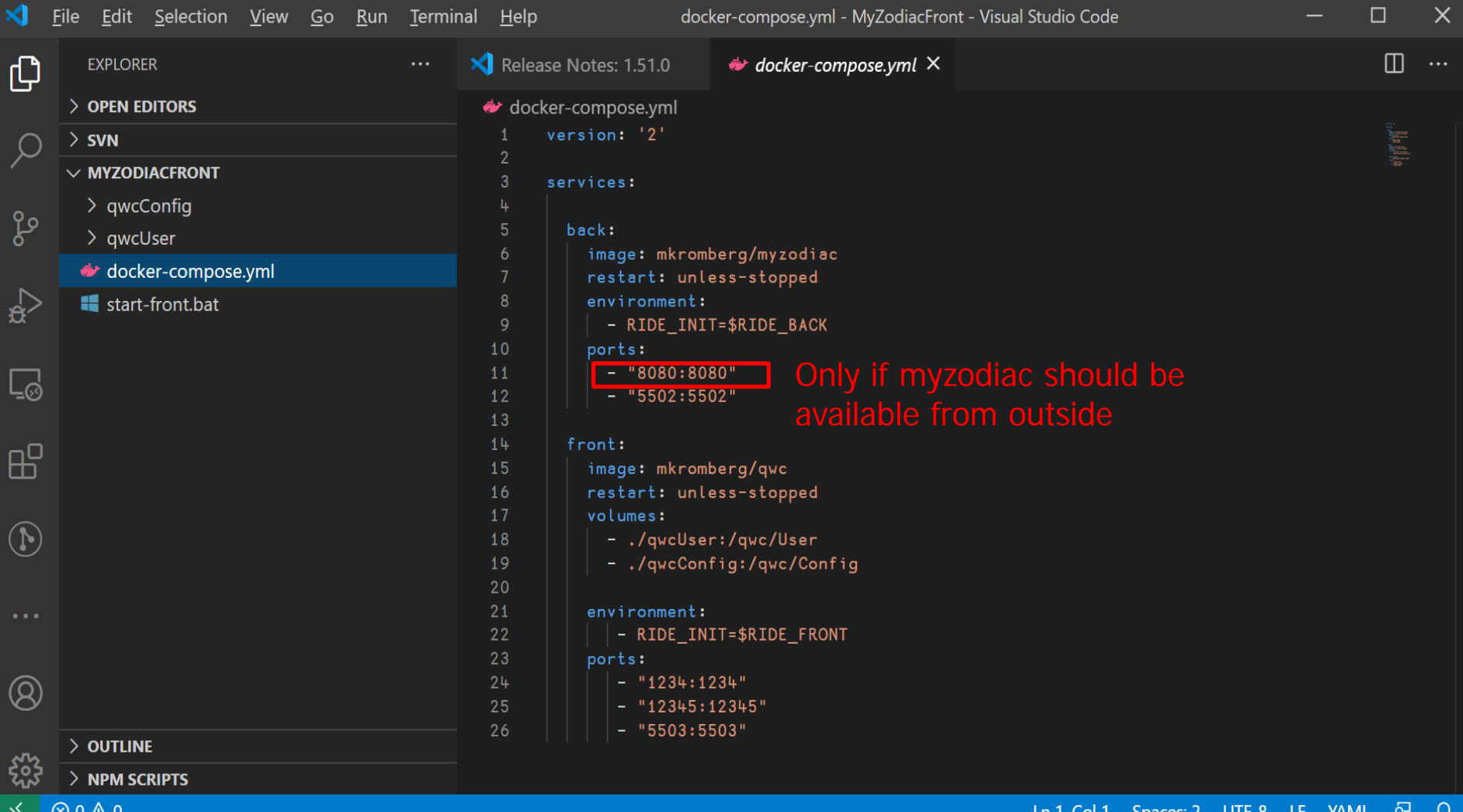

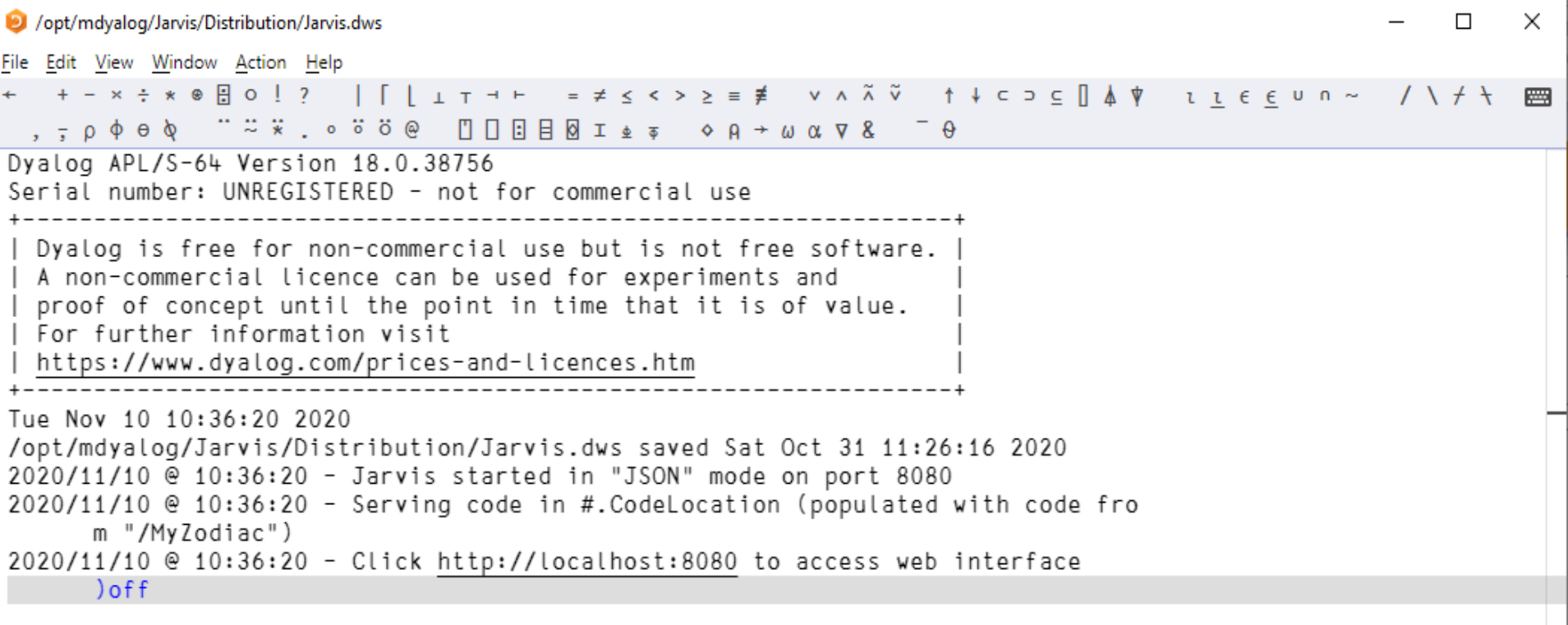

 $\sim 10^{-1}$
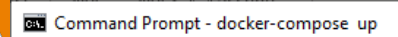

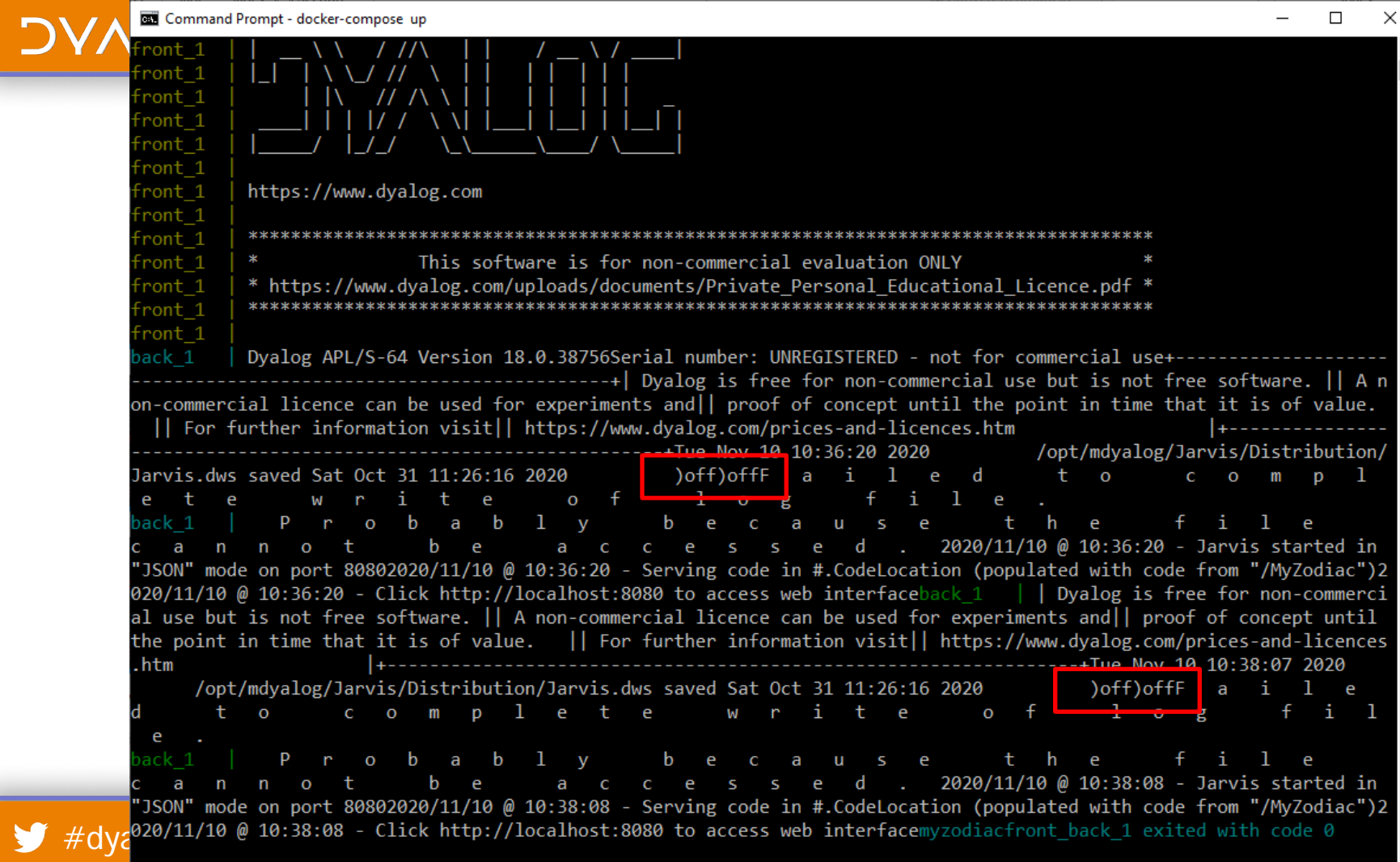

**Pond**  $\vert \cdot \vert$ 

### **DYALOC**

### **docker-compose can also do**

- Load balancing by starting multiple copies of the same image and multiplexing between them
- Help with continuous integration by pulling new versions of the images
- and much more that I have not learned about yet

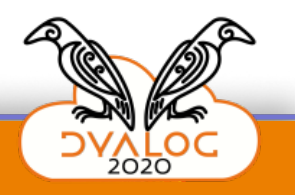

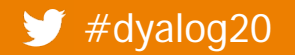

 $\begin{array}{ccccccccc} - & & \square & & \times & & \end{array}$ 

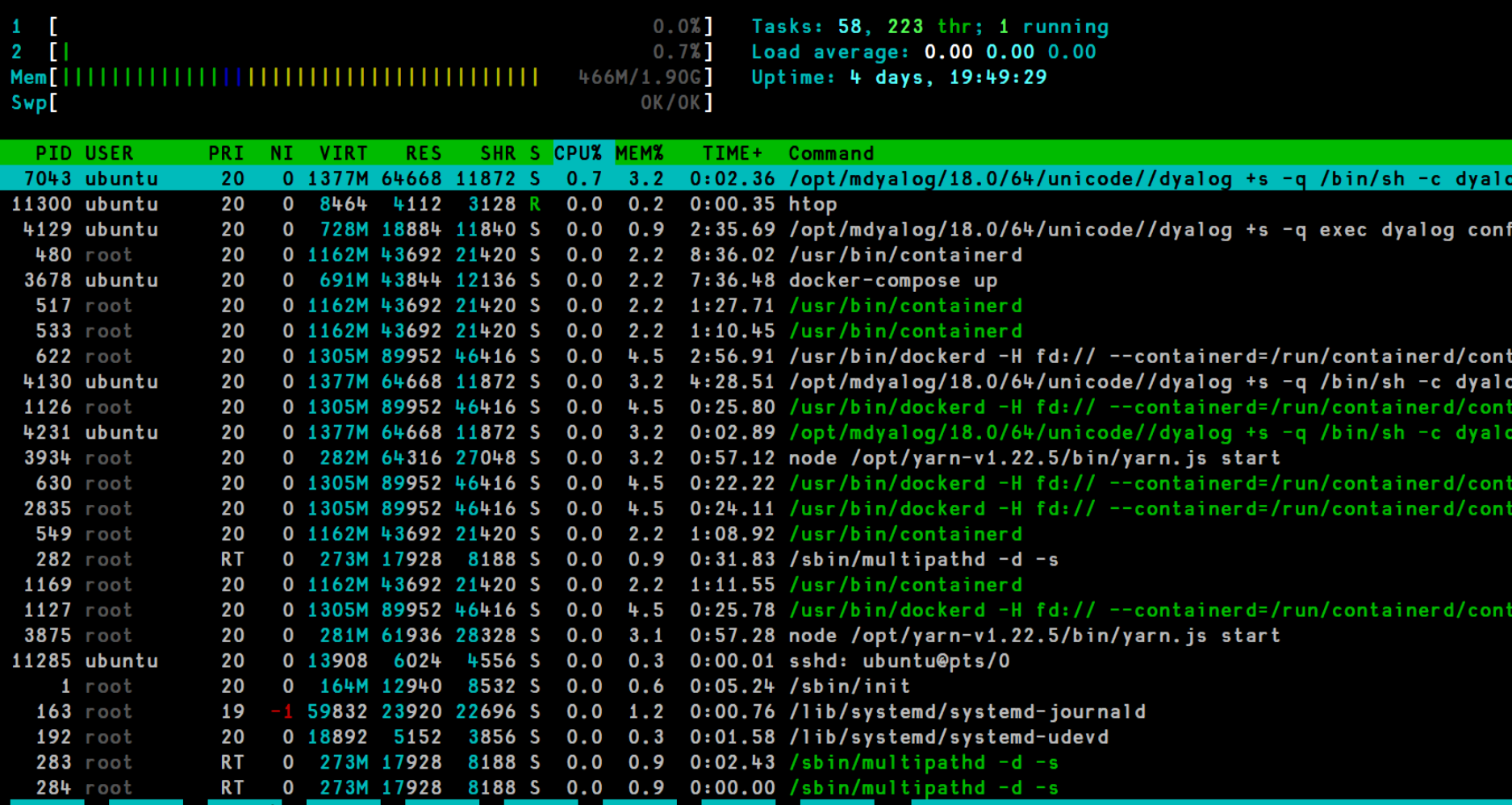

F1<mark>Help F2</mark>Setup F3<mark>Search</mark>F4<mark>FilterF5</mark>Tree <mark>F6</mark>SortBy<mark>F7</mark>Nice -<mark>F8</mark>Nice +F9<mark>Kill F10Quit</mark>

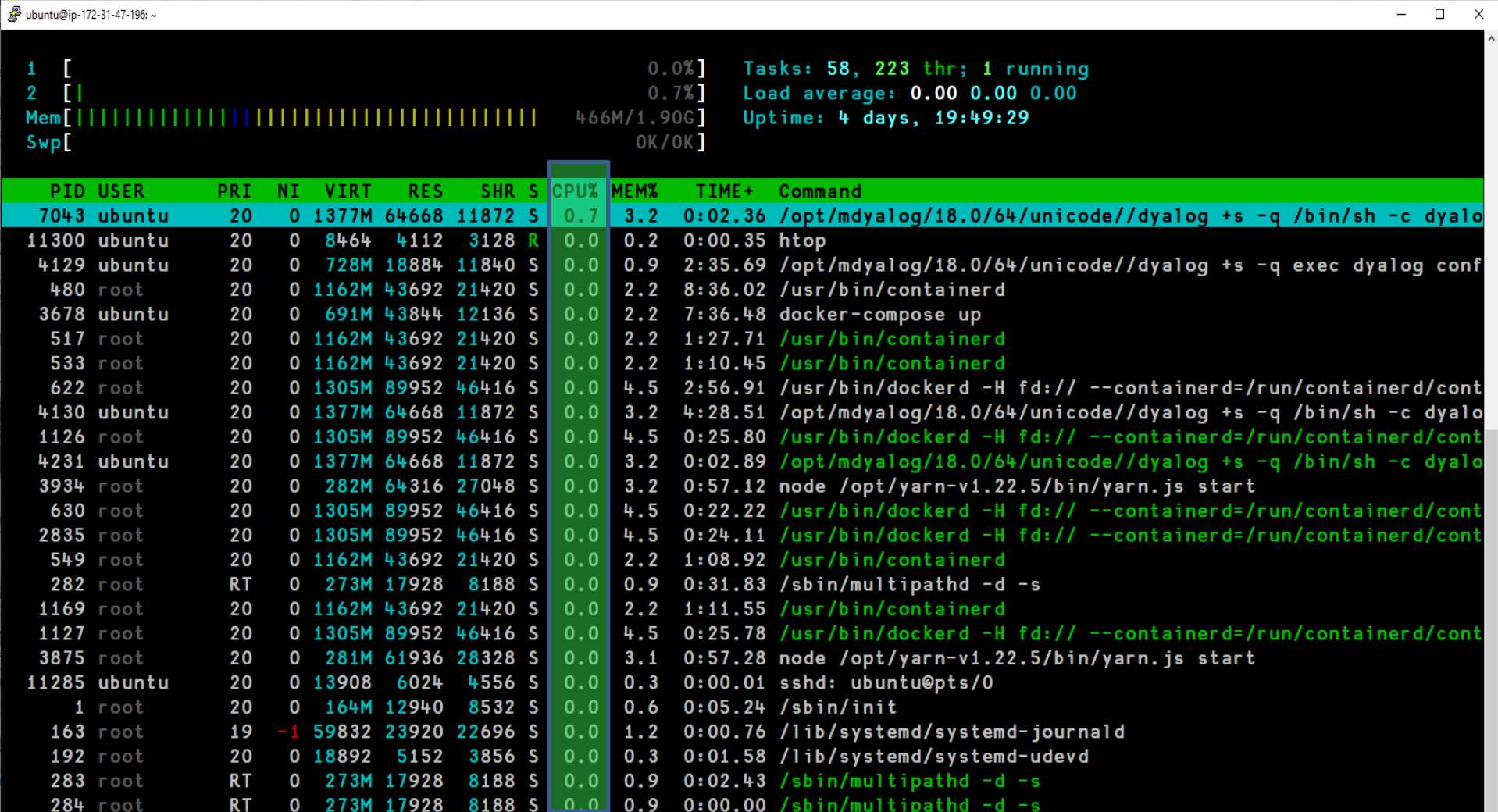

284 root RT 0 273M 17928 8188 S <mark>LOLO </mark> 0.9 0:00.00 /sbin/multipathd<br>F1<mark>Help F2Setup F8Search</mark>F4<mark>Filter</mark>F5<mark>Tree F6SortByF7</mark>Nice -F8<mark>Nice +</mark>F9<mark>Kill F10Quit </mark>

### **DVALOC**

# **Relevant v19.0 Goals**

- Completely rework I/O handling to allow
	- Support RIDE without -it
- RIDE improvements in multi-threaded server environments
- Documentation for all the public dyalog containers
- Open-source demo apps showing how to build secure, load balanced apps in APL

#dyalog20 Dyalog's Docker Containers

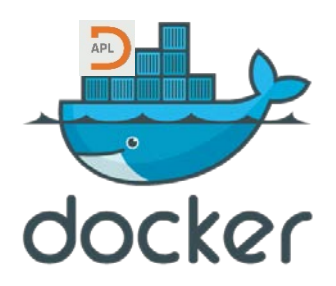

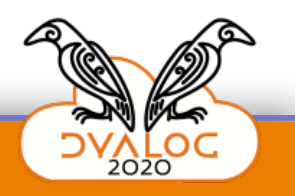

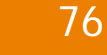

#### **DYALOC**

## **We will publish our Dockerfiles on GitHub**

```
Dockerfile 918 B
                                                                                                               Permalink History Raw
                                                                                                                                                       m
    FROM debian:buster-slim
 \mathbf{1}\overline{2}\overline{3}RUN apt-get update && apt-get install -y --no-install-recommends locales && \
         apt-get clean && rm -Rf /var/lib/apt/lists/*
 \overline{4}/ 88
         sed -i -e 's/# en_GB.UTF-8 UTF-8/en_GB.UTF-8 UTF-8/' /etc/locale.gen
 -5
                                                                                      88 \
 6
         locale-gen
 \overline{7}8
    ENV LANG en_GB.UTF-8
    ENV LANGUAGE en GB:UTF-8
 -9
     ENV LC ALL en GB.UTF-8
10
11RUN apt-get update && apt-get install -y --no-install-recommends libncurses5 && \
12<sub>1</sub>apt-get clean && rm -Rf /var/lib/apt/lists/*
1314
15
     ADD ./mdyalog /opt/mdyalog
16
     ADD entrypoint /
17
    RUN 1n -s /run /usr/bin/dyalog
18
19
    RUN useradd -s /bin/bash -d /home/dyalog -m dyalog
20<sub>0</sub>21
    RUN mkdir /app /storage && \
22
23 chmod 777 /app /storage
24
```
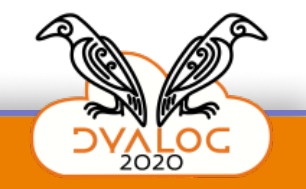

# **Recap: Dyalog's Public Containers**

#### At https://hub.docker.com/u/dyalog

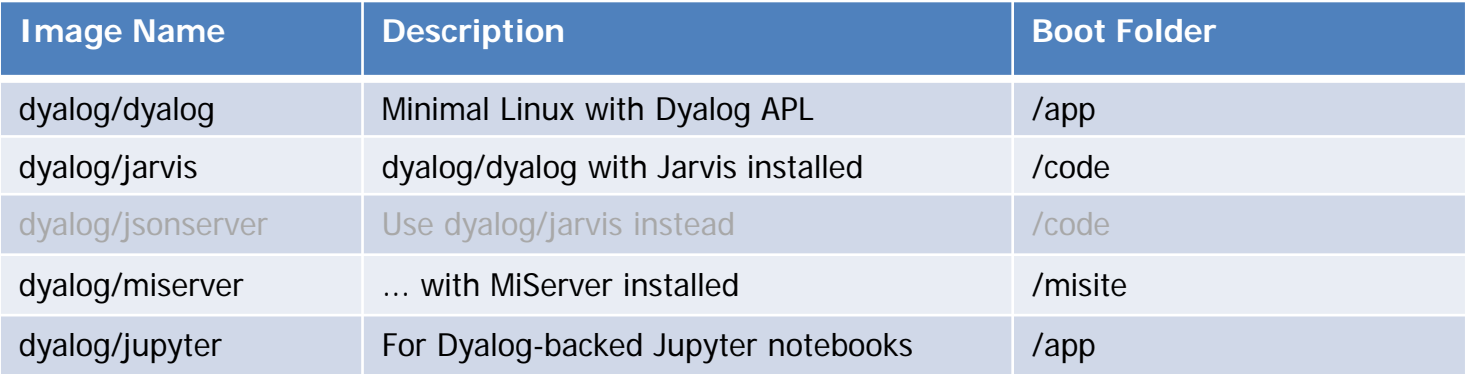

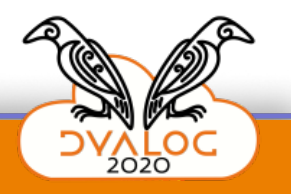

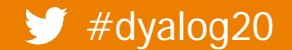

#dyalog20 Dyalog's Docker Containers

# **Should we run a half-day workshop?**

• Write to me if you would attend

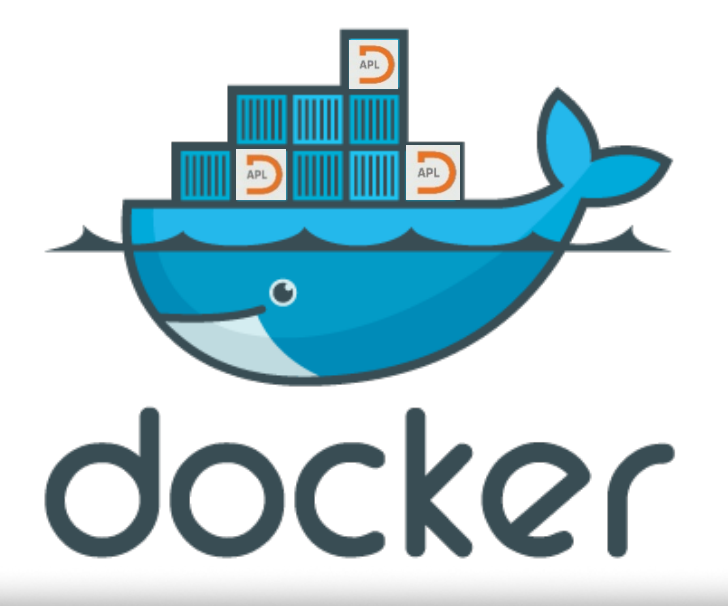

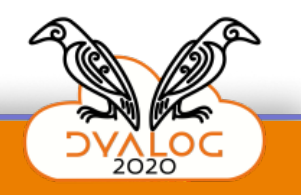

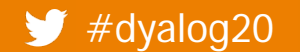

#dyalog20 Dyalog's Docker Containers